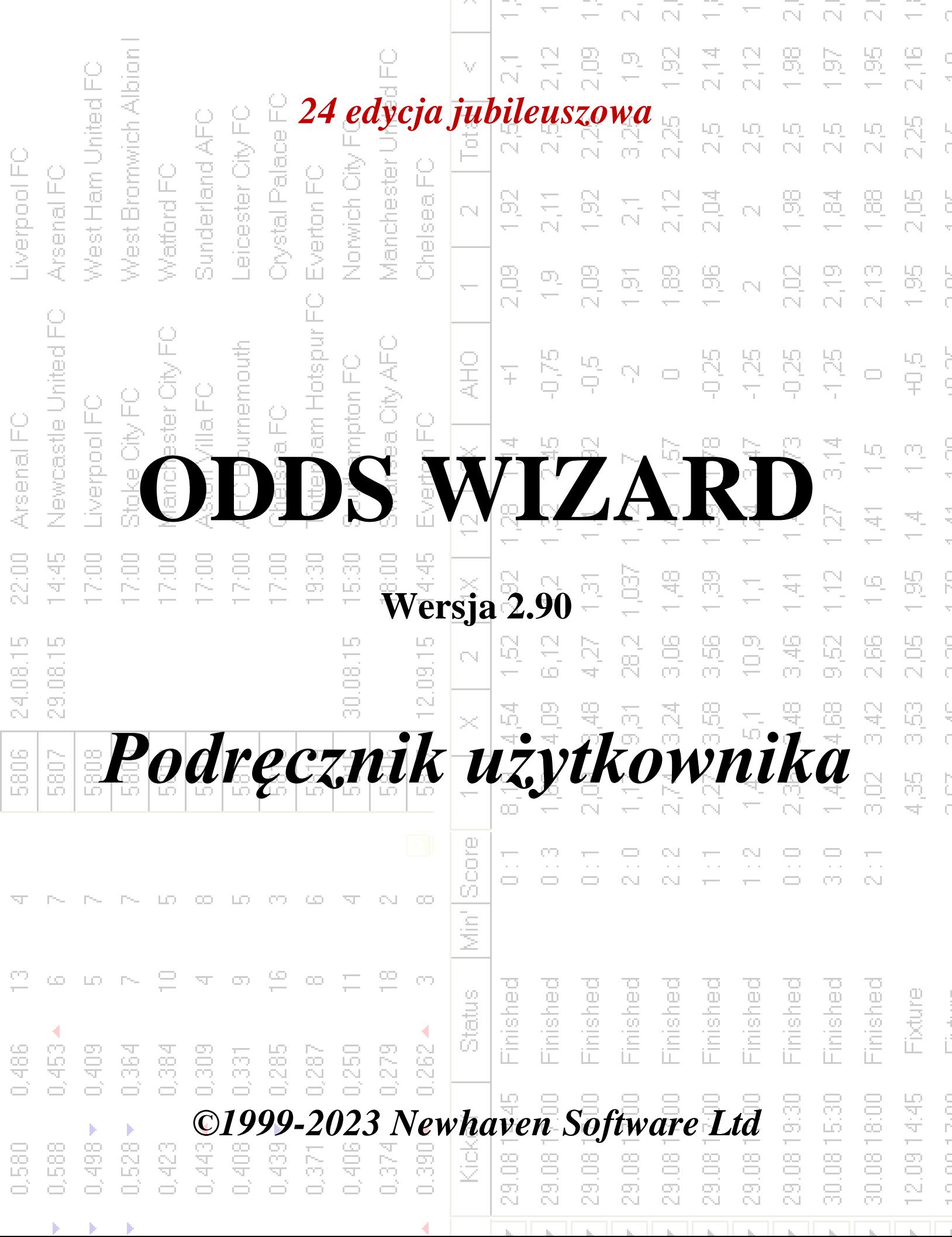

 $\sim$ 

74

# **Spis treści**

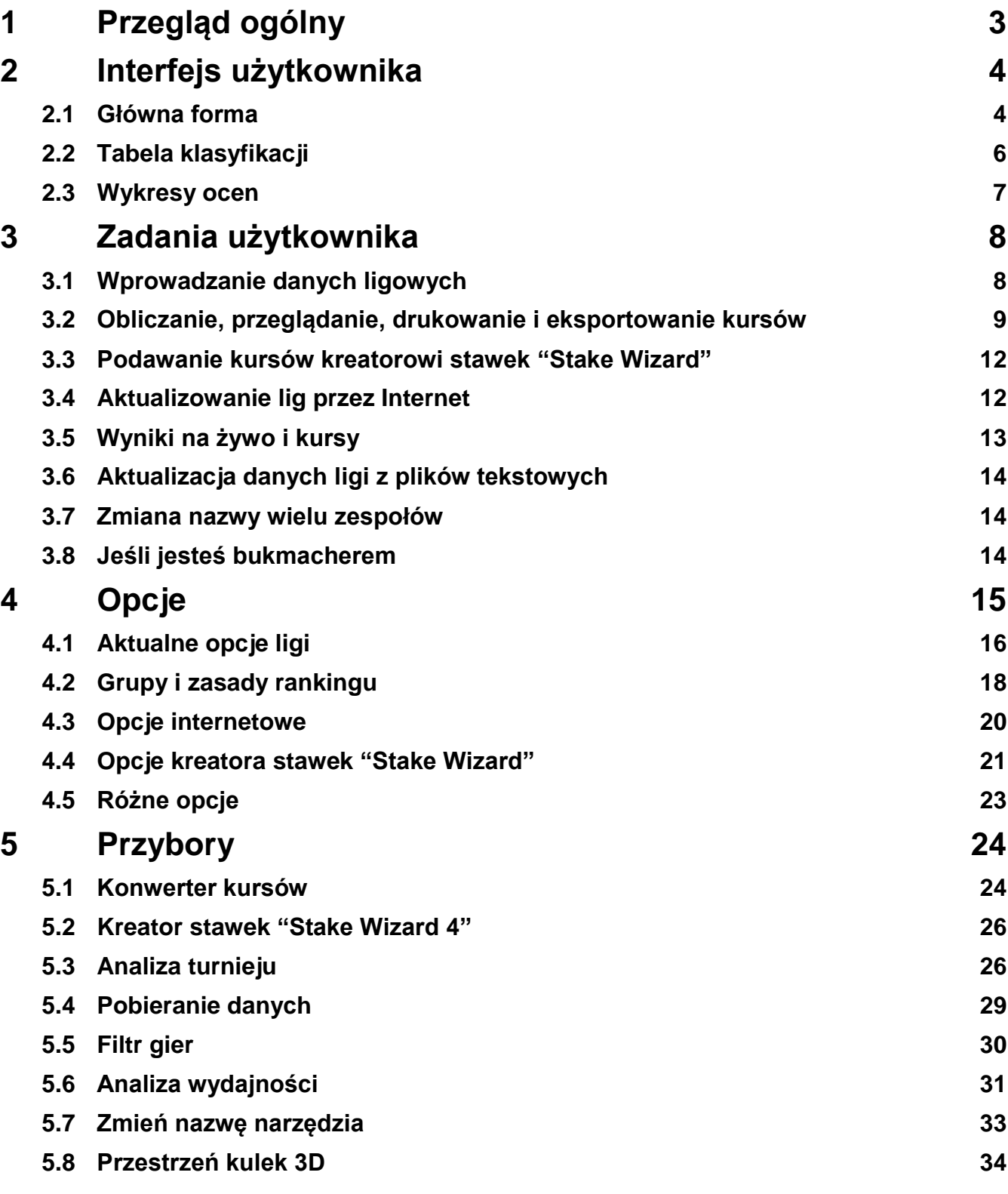

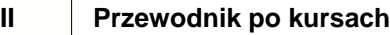

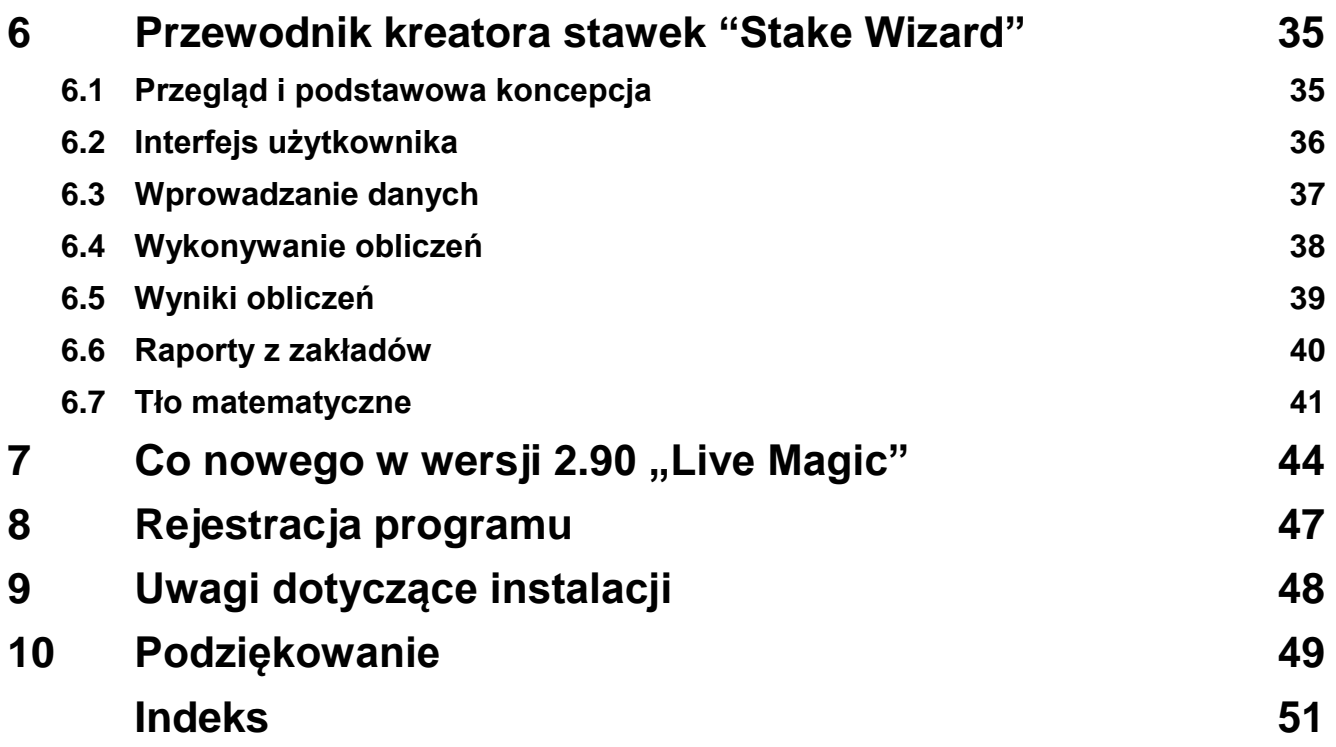

## **1 Przegląd ogólny**

**Kreator kursów**generuje kursy oparte na wynikach we wszystkich sportach ligowych, takich jak piłka nożna, hokej, baseball, futbol amerykański, rugby, koszykówka. Zapewnia wyniki na żywo i odpowiadające im kursy na żywo. Utrzymuje ponad 120 aktualizowanych przez Internet baz danych z przeszłymi meczami dla większości europejskich lig piłkarskich i hokejowych, UEFA i międzynarodowych superlig, NHL, MLB, NBA, NFL, ATP i WTA. Śledzi oceny drużyn w dynamice. Wykonuje analizę turniejów, obliczając szanse na zajęcie dowolnego miejsca przez dowolną drużynę po zakończeniu zaplanowanych gier. Ma wbudowany wyrafinowany optymalizator zakładów**Czarodziej Stawek**jako potężne narzędzie. Program posiada wygodny intuicyjny interfejs użytkownika.

Historia**Kreator kursów**sięga 1998 roku, kiedy czarujący spektakl mundialu we Francji zainspirował rozwój algorytmów predykcyjnych. Pierwszy prosty algorytm został zaimplementowany w arkuszu programu Excel jako aplikacja Visual Basic. Od tego czasu podjęto wiele wysiłków badawczych w celu zwiększenia siły przewidywania. Początkowo jedynym wspieranym sportem była piłka nożna**Kreator kursów**. Obecnie obsługiwane są również inne rodzaje sportów, takie jak hokej na lodzie, koszykówka, futbol amerykański, baseball i tenis.

**Kreator kursów**oblicza stałe kursy (**1 X 2**), moneyline lub kursy bez remisu (**1 2**), kursy podwójnej szansy (**1X 12 2X**), kursy z handicapem azjatyckim, kursy z handicapem europejskim, strzelone gole, dokładne wyniki, kursy na połowę/ dokończony mecz (oblicza się aż ponad 100 różnych kursów na wydarzenie). Obsługiwane są trzy oddzielne zestawy kursów dla okresów meczowych (pełny czas, pierwszy raz i drugi raz), co potraja łączną liczbę obliczonych kursów. **Kreator kursów**może obsłużyć nieograniczoną liczbę lig z maksymalnie 1024 drużynami lub graczami oraz nieograniczoną liczbę gier na ligę. Wszystkie obsługiwane ligi można łatwo aktualizować za pośrednictwem połączenia internetowego.

Wsparcie**tenis**sport to jedna z nowych funkcji programu**Kreator kursów**. Bazowe najnowocześniejsze algorytmy są warte najlepszych wcześniejszych osiągnięć i wysiłków badawczych w piłce nożnej, hokeju i innych sportach. Algorytmy te są w stanie śledzić wyniki na żywo i obliczać pełny zestaw kursów na żywo do końca meczu.

Oprócz wymienionych powyżej funkcji,**Kreator kursów**jest w stanie wyświetlać wyniki na żywo i**wszystko** odpowiednie kursy w czasie rzeczywistym, tworząc w ten sposób nowy wymiar najszerszej tablicy kursów.

Właściwie,**Kreator kursów**jest wirtualnym niezależnym bukmacherem oferującym wszelkiego rodzaju kursy na podstawie zaawansowanych analiz statystycznych i prognoz. W przeciwieństwie do prawdziwego bukmachera nie popełnia kosztownych błędów. Ponadto ujawnia takie błędy i pozwala obstawiającemu polegać nie tylko na szczęściu, ale także na prawach prawdopodobieństwa. Zwykle ci drudzy stoją po stronie bukmachera, o ile ten wypuszcza prawidłowe kursy (kursy). W takim przypadku 10-20% wartości brutto stawek stanowi w dłuższej perspektywie zysk bukmachera. Jeżeli kursy bukmachera przekraczają uczciwe kursy, obstawiający uzyskuje wiarygodne warunki wstępne do wygranej, a bukmacher do przegranej.

#### **Kreator kursów**można wykorzystać na trzy sposoby:

1) Ustaw marżę zysku na 0%, wygeneruj uczciwe kursy, porównaj je z liniami bukmachera, znajdź okazje, w których kursy rynkowe są większe niż uczciwe kursy, i obstawiaj wiarygodne stawki zgodnie z naukowym podejściem dostarczonym przez potężne narzędzie Stake Wizard;

2) Ustaw marżę zysku na 5-15%, generuj kursy rynkowe i otwórz nowe biuro bukmacherskie bez samego bukmachera! Poważni bukmacherzy mogą korygować średnie kursy rynkowe w kierunku wskazanym przez program.

#### 3) Użyj**Kreator kursów**jako doradca.

Pomimo pozornej prostoty interfejsu użytkownika,**Kreator kursów**wykonuje bardzo złożone obliczenia, co czyni ten program wyjątkowym w klasie oprogramowania predykcyjnego. Podstawowy algorytm jest wynikiem szeroko zakrojonych badań naukowych.

## **2 Interfejs użytkownika**

## **2.1 Główna forma**

Prawie wszystkie**Kreator kursów**Funkcje są dostępne z głównego formularza, który wyświetla również dane wejściowe i wyjściowe. Bryła główna podzielona jest poziomym rozgałęźnikiem i składa się z następujących elementów:

#### · **Menu i pasek narzędzi**

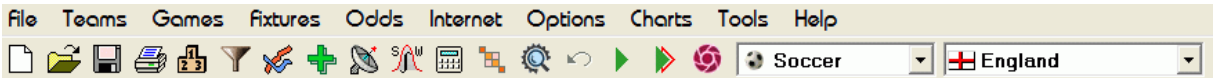

Użyj elementów menu lub przycisków paska narzędzi, aby otwierać i zapisywać pliki ligowe, wyświetlać i drukować kursy, edytować drużyny i mecze, pobierać mecze i aktualizacje przez Internet, wyświetlać tabele, zmieniać opcje, wyświetlać wykresy, rozpoczynać obliczenia, cofać zmiany, aktywować narzędzia, wyświetl pomoc i zarejestruj ten program.

#### · **Tabela drużyn**

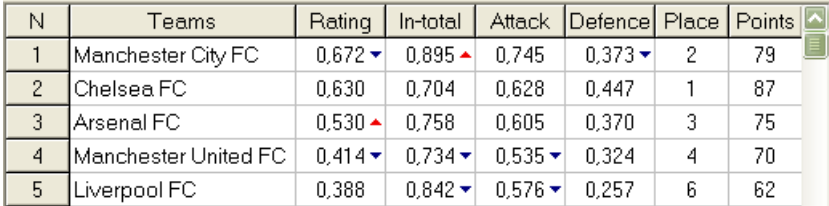

Przechowuje drużyny wraz z ich ocenami, sumami (tj. wkładem w całkowitą liczbę zdobytych bramek), zmiennymi ataku i obrony, miejscami i punktami. Sortowanie drużyn odbywa się poprzez klikanie w nagłówki odpowiednich kolumn.

#### · **Stół do gier**

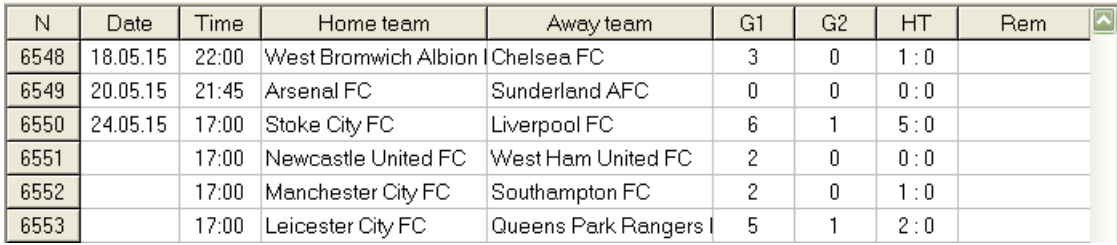

Przechowuje poprzednie gry i mecze wraz z ich atrybutami.

#### · **Tabela kursów**

Tabela kursów zawiera aż 107 różnych kursów na każde wydarzenie, w tym stałe kursy, moneyline (remis bez zakładu), kursy z handicapem azjatyckim lub europejskim, zdobyte bramki, dokładne wyniki, poniżej/powyżej bramki, kursy na połowę/końcowy mecz. Trzy zestawy kursów dla każdego okresu meczu (w piłce nożnej) można wybrać za pomocą pozycji menu**Szanse** ®**Okres meczowy**. Tabela kursów wyświetla kursy na żywo, gdy tryb kursów na żywo jest włączony. Jest podzielony na 6 widoków:

Ogólny widok

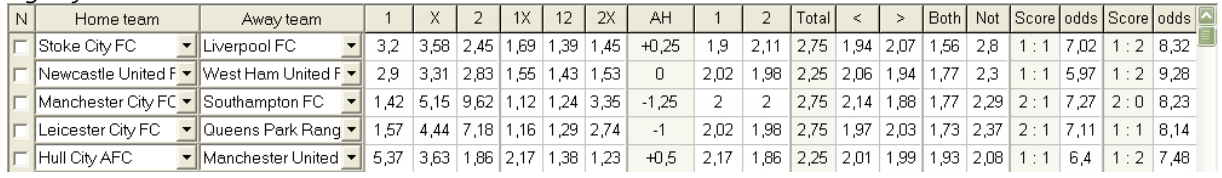

Prawidłowe wyniki

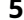

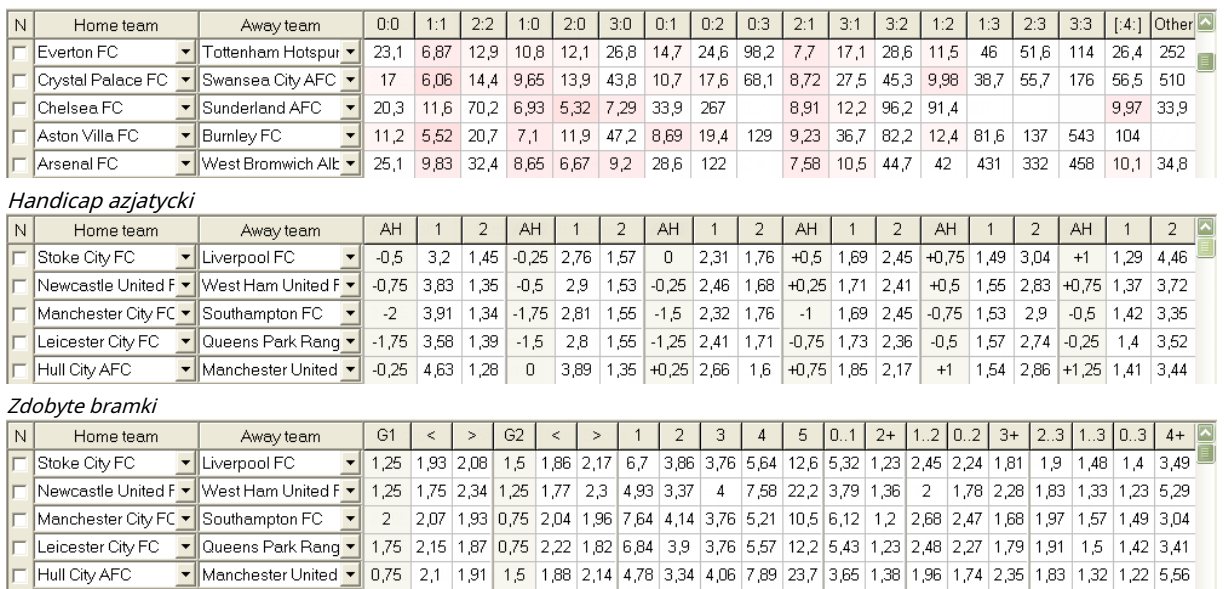

#### Poniżej/powyżej celów

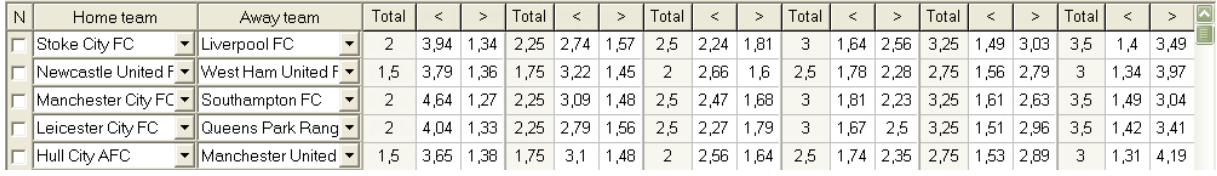

#### Pół etatu / pełny etat

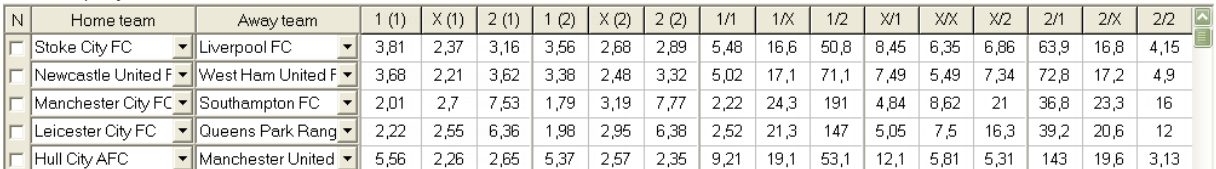

Użyj menu**Szanse**lub klawisze funkcyjne**F4**...**F9**aby przełączać się między tymi widokami tabeli kursów.

Kursy linii rynkowej można przeglądać za pomocą klawisza**<F3>**lub pozycja menu**Szanse**®**Kursy linii rynkowej**. Podmenu **Szanse**®**Bukmacher**pozwala użytkownikowi wybierać spośród kilku wiodących bukmacherów. Naciskać**<F2>**aby powrócić do uczciwych kursów obliczonych przez program przy użyciu zaawansowanych metod statystycznych.

Tabela kursów zawiera aż 107 różnych kursów na każde wydarzenie, w tym kursy stałe, moneyline (bez remisu), podwójne szanse, kursy z handicapem azjatyckim lub europejskim, bramki poniżej/powyżej, bramki strzelone, połowa/cały mecz.

Ponadto okresy dopasowania (Pełny etat,Połowa czasu, orazdrugi raz) można wybrać za pomocą skrótów **F10**,**F11**, **F12**lub element menu**Szanse**®**Okres meczowy...**

#### · **Kodowanie komórek kolorów**

1.Fioletowy(lub niebieski na ekranach LCD) - zdarzenia, na które NIE zaleca się obstawiania ze względu na niekorzystne trendy lub słabe statystyki. Naciśnij skrót**<Ctrl-H>**lub użyj pozycji menu**Szanse**®**Filtry antybetowe**®**Trendy w ocenach/sumach**aby włączyć/wyłączyć tę opcję.

2.Zielony- zakłady na zdarzenia nadające się do obstawiania i spełniające kryterium**Uczciwe kursy < Kursy liniowe**. Im większa różnica, tym głębszy zielony kolor. Ciemnozielony (**Sprawiedliwa << Linia**) wymaga dodatkowego sprawdzenia z innych źródeł. W szczególności sprawdź motywację zespołu i kontuzje, zwłaszcza na koniec sezonu zasadniczego.

3.Czerwonyna Prawidłowe wynikiwidok wskazuje prawdopodobieństwo wystąpienia określonego wyniku. Im większe prawdopodobieństwo, tym głębiej

czerwony kolor.

4.Szary- to samo co 2, ale z niekorzystnym trendem wzrostowym kursów rynkowych. Odcienie koloru szarego spotykają się z odcieniami koloru zielonego swoją intensywnością. Naciśnij skrót**<Ctrl-M>**lub użyj pozycji menu**Szanse**®**Filtry antybetowe** ®**Trendy wzrostowe na rynku**aby włączyć/wyłączyć tę opcję.

1 i 4 to elementy**Kursy > Filtry Antibet**. 2 i 4 pojawiają się, gdy użytkownik wybierze**Kursy > Kursy linii rynkowej**.

#### · **Tabela wyników na żywo**

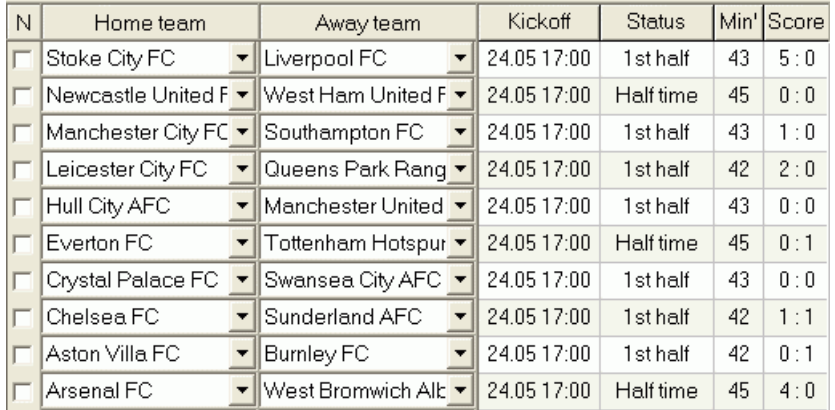

Tabela wyników na żywo zawiera datę i godzinę rozpoczęcia meczu, stan gry, rozegrane minuty i aktualny wynik. Jest odświeżany co 5 sekund. Aby zainicjować wyświetlanie wyników na żywo i odpowiadających im kursów na żywo, połączyć się z Internetem i kliknąć przycisk na pasku narzędzi.

W zależności od konkretnego zadania, można użyć rozdzielacza poziomego, aby powiększyć obszar drużyn/gier (górny) lub obszar kursów (dolny) formularza głównego:

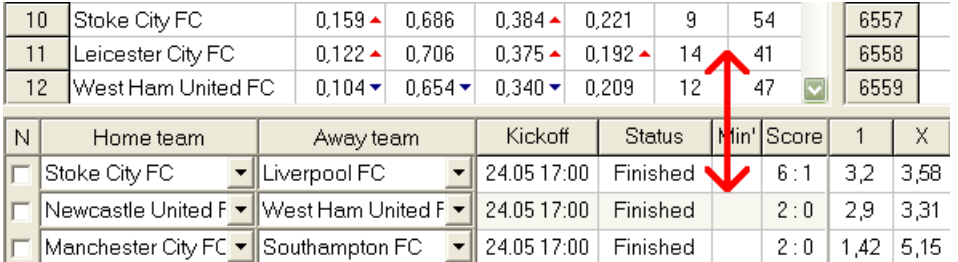

#### · **Pasek stanu**

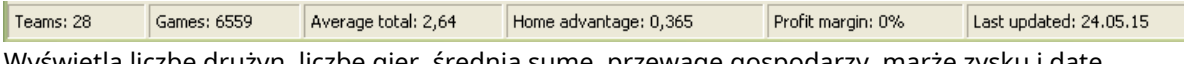

Wyświetla liczbę drużyn, liczbę gier, średnią sumę, przewagę gospodarzy, marżę zysku i datę ostatniej aktualizacji.

## **2.2 Tabela rankingowa**

Tabela rankingowa jest aktywowana poprzez wybranie pozycji menu**Zespoły**®**Pokaż rankingi**lub klikając przycisk**a n**a pasku narzędzi.

Aby poprawnie zliczać pozycje, program wykorzystuje w kolumnie następujące atrybuty**Rem**ze stołu do gry:

**F**-pierwszy mecz w regularnym turnieju (mistrzostwa); **c**mecze pucharowe wyłączone z liczenia punktów; **fr**mecze towarzyskie wyłączone z liczenia punktów;

Wszystkie gry, które zostały rozegrane w dniu lub po dacie gry oznaczonej przez**F**, z wyłączeniem meczów pucharowych i towarzyskich, są brane pod uwagę przy obliczaniu pozycji.

W przypadku lig aktualizowanych przez Internet takie atrybuty są dodawane automatycznie.

Jeśli dwie lub więcej drużyn ma taką samą liczbę punktów, wówczas stosowane są określone zasady w celu wyłonienia drużyn zajmujących wyższe miejsca. Istnieje możliwość zmiany (dostosowania) tych zasad do specjalnych potrzeb poprzez naciśnięcie przycisku**Grupy i zasady**. Zobacz sekcję Grupy i zasady rankingu po szczegóły.

Najlepsze drużyny, które awansują do wyższej ligi, są podświetlone na czerwono. Najniższe drużyny, które mają spaść do niższej ligi, są podświetlone na ciemnoniebiesko. Liczby drużyn, które awansowały i spadły z ligi, określa regulamin**Grupy i zasady**panel też.

Punkty karne wpływające na rankingi są określane za pomocą pozycji menu**Zespoły**®**Punkty karne**.

## **2.3 Wykresy ocen**

Kliknięcie jednego z elementów menu**Wykresy**menu otwiera nowe okno, w którym wyświetlana jest dynamika zmian ocen (in-totals) dla drużyn w aktualnej lidze:

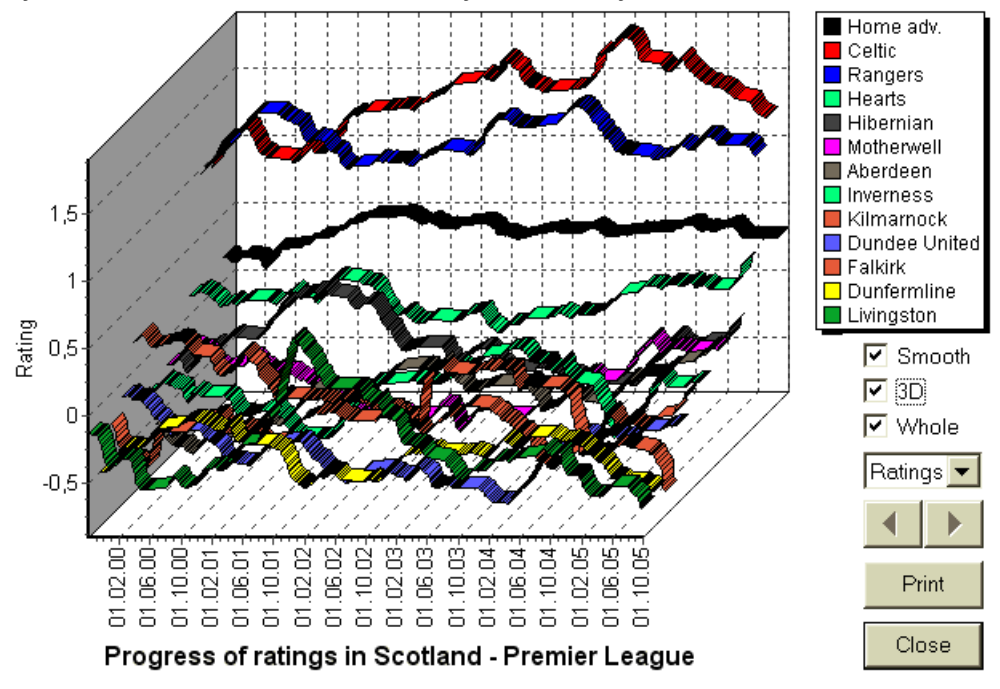

Użytkownik może poruszać się po okresach za pomocą przycisków strzałek (lub klawiszy). Po zaznaczeniu pola można wyświetlić cały asortyment**Cały**.

Krzywe można wygładzić, zaznaczając pole wyboru**Gładki**. Opcja**3D**zmienia wygląd wykresu

do trójwymiarowości.

Kliknij**Wydrukować**przycisk , aby wykonać wydruk wyświetlanego wykresu. Wyniki drukowania są najlepsze, gdy używana jest drukarka obsługująca kolory.

Możliwe jest wyświetlanie ocen (w sumie) drużyny gospodarzyvsdrużynę gości, wybierając żądaną pozycję w podmenu **Drużyna kontra drużyna**.

**Uwaga:**Aby wyświetlić wykres, muszą istnieć co najmniej 2 drużyny i 2 mecze z różnymi datami. Krzywe mogą być wyświetlane tylko dla pierwszych 63 drużyn z tabeli drużyn. W przypadku dużej bazy danych ostatnich gier na wykresie można wyświetlić tylko 500 różnych dat.

**Uwaga:**Pionowy pasek w widoku 2D wskazuje początek okresu, w którym jest wystarczająco dużo gier z przeszłości, aby można było przeprowadzić wiarygodne obliczenia statystyczne.

## **3 Zadania użytkownika**

### **3.1 Wprowadzanie danych ligowych**

Dane ligowe są niezbędne dla tego programu. Zawiera zestawy drużyn i przeszłe gry. Im więcej gier zostanie wprowadzonych, tym dokładniejsze zostaną obliczone oceny, sumy (tj. udział w sumie) i kursy. Drużyny i gry są wprowadzane odpowiednio do tabel drużyn i gier (patrz Interfejs użytkownika). Pary grających drużyn (terminy) w tabeli kursów są również częścią danych ligowych.

#### · **Drużyny i tabela drużyn**

Użyj menu**Zespoły**edytować tabelę drużyn. Kolumny**Ocena**,**W sumie**,**Atak**oraz**Obrona**są edytowalne, jeśli jest taka opcjaRęczne wprowadzanie ocen/sumjest włączony. Zwykle nie ma potrzeby ręcznego wprowadzania ocen i sum. Są one obliczane automatycznie, pod warunkiem, że istnieje wystarczająca liczba gier do analizy statystycznej. W tabeli drużyn można wpisać maksymalnie 1024 drużyny.

Punkty karne dla danej drużyny są wprowadzane jako dodatnie liczby całkowite za pomocą menu**Zespoły**®**Punkty karne**. Są one odejmowane od normalnie obliczonych punktów, w związku z czym skorygowane punkty są podświetlane na czerwono.

#### · **Stół do gier i gier**

Użyj elementu menu**Gry**edytować tabelę gier. Wszystkie kolumny są edytowalne:**Data**,**Czas**,**Drużyna gospodarzy**,**Drużyna**,**G1**,**G2**-bramek zdobytych przez gospodarzy i gości,**HT**-wynik po pierwszej połowie i**Rem**uwagi na temat konkretnej gry. Uwagi (atrybuty) są opcjonalne, mogą mieć następujące wartości:**ot**-z biegiem czasu, **nv**-neutralne miejsce,**F**-pierwszy mecz w mistrzostwach,**c**-gra pucharowa,**fr**-gra towarzyska,**?**- wynik wątpliwy. Kilka uwag dotyczących jednej gry oddzielono spacjami. Kolejne wiersze tabeli gier mogą nie zawierać daty, jeśli pozostaje taka sama.

Wyniki po pierwszej połowie są wyświetlane tylko w ligach piłkarskich. Jeśli wynik końcowy którejkolwiek z drużyn przekroczy 30, wynik po pierwszej połowie nie może zostać wyświetlony.

W**tenis**ligi, tabela gier ma nieco inny wygląd. Kolumna**R**zawiera końcowy lub bieżący wynik meczu oraz kolumny**1..5** zawierać ostateczne lub aktualne wyniki poszczególnych setów. Atrybut**gs**wyznacza**wielki szlem**mecz, który może składać się z maksymalnie 5 setów.

Poza ręcznym wprowadzaniem nowych gier, tabelę gier można aktualizować albo przez Internet (patrz Aktualizacja lig przez Internet) albo z plików w następujących formatach:

1) Pliki ligowe (**POLANKA**);

2) Pliki Excela (**XLS**). Kolumny w arkuszu muszą zawierać takie same nagłówki jak stół do gier.

3) Pliki Soccerway - tylko źródła html (**HTM**lub**HTML**); 4) Przestarzałe pliki tekstowe/html (**UPD**) (patrz Aktualizacja danych ligowych z plików tekstowych).

Jest to możliwe poprzez pozycję menu**Gry**®**Aktualizacja z pliku**lub za pomocą przycisku paska narzędzi .

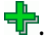

Nie ma limitu liczby gier, które można wprowadzić do tabeli gier.

Dla wygody użytkownika istnieje możliwość przeglądania tylko gier i meczów między dwoma wybrane drużyny (lub wszystkie mecze rozgrywane przez jedną drużynę). Odbywa się to za pomocą pozycji menu**Gry**®**Zobacz gry**.

#### · **Tabela terminarzy i kursów**

Tabela kursów służy do określania terminarzy oraz wyświetlania kursów - wyników obliczeń. Oprawy są wprowadzane ręcznie, za pomocą rozwijanych pól lub za pomocą pozycji menu**Oprawy**®**Pokaż nowe urządzenia**. Użytkownik może chcieć wprowadzić niestandardowe handicapy, sumy i wyniki w edytowalnych szarych kolumnach**AHO**lub**H**, **Całkowity**, oraz**Wynik**odpowiednio. Handicap niestandardowy jest wprowadzany jako ujemna (dodatnia) liczba piłek odjęta (dodana) od wyniku drużyny gospodarzy. Można je również zapisać w notacji AHO, np**0 : 1,25**czyli to samo co**0 : 1¼**lub**-1,25**, podobnie**0,5 : 0**jest taki sam jak**½ : 0**lub**0,5**. Pola wyboru w lewej krawędzi tabeli służą do określenia neutralnego miejsca meczu.

**Uwaga:**Zaleca się najpierw przygotować tabelę drużyn, aby aktywować asystenta pisania podczas wchodzenia do gry.

**Uwaga:**Pilny**<Wprowadź>**lub dwukrotne kliknięcie powoduje przejście do trybu edycji w edytowalnych komórkach dowolnej tabeli.

**Uwaga:**Dla wygody użytkownika każda tabela posiada wyskakujące menu uruchamiane prawym przyciskiem myszy. Są one identyczne z pozycjami menu w menu głównym.

Użytkownik może otworzyć wcześniej zapisany plik ligi, klikając przycisk **otwarty**.Jeśli plik ligowy znajduje się w**Kreator kursów**katalogu, można go szybko wybrać z rozwijanego pola pliku na pasku narzędzi. Zaleca się umieszczanie plików ligowych w tym katalogu. Pliki League mają domyślne rozszerzenie **POLANKA**. lub wybierając pozycję menu**Plik**®

Aby wyczyścić wszystkie wprowadzone dane i zainicjować nową ligę, kliknij przycisk menu**Plik**®**Nowy**.

 $\Box$  na pasku narzedzi lub wybierz

Aby zapisać dane ligi do pliku do dalszego wykorzystania, kliknij przycisk **Ratować** lub wybierz pozycję menu**Plik**® lub**Plik**®**Zapisz jako...**

## **3.2 Obliczanie, przeglądanie, drukowanie i eksportowanie kursów**

Najpierw upewnij się, że marża zysku jest ustawiona na zero, aby wygenerować uczciwe kursy.

Aby rozpocząć obliczenia, kliknij przycisk lub naciśnij klawisz**<F9>**.

Najpierw obliczane są oceny i sumy całkowite, a następnie kursy dla wszystkich określonych spotkań. Obliczenia są szybkie, więc wyniki są wyświetlane natychmiast.

Obliczone kursy są prezentowane w tabeli kursów (patrz temat Interfejs użytkownika). Dokładne znaczenie jego

**10 Przewodnik po kreatorze kursów**

kolumny przedstawia się następująco:

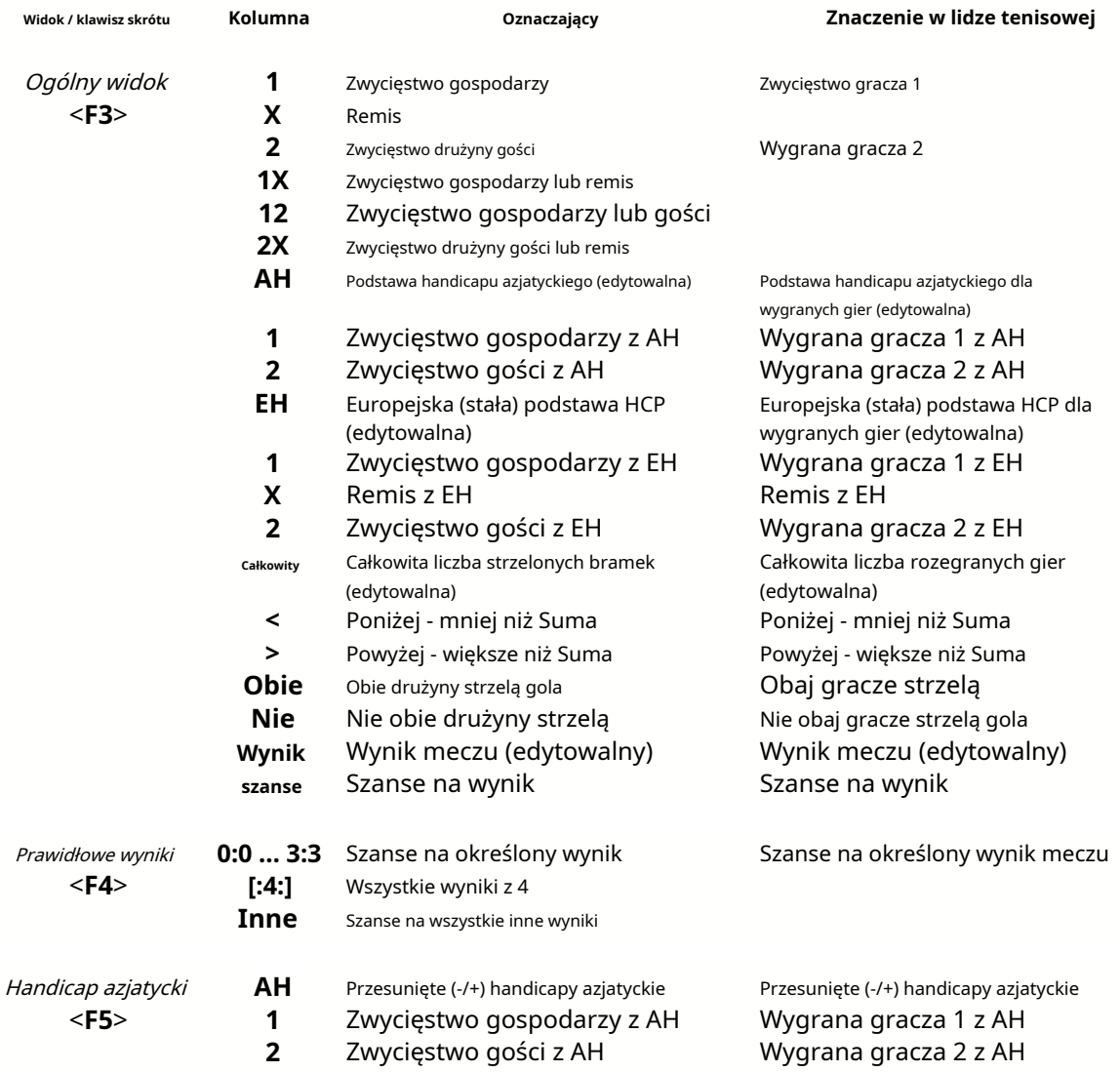

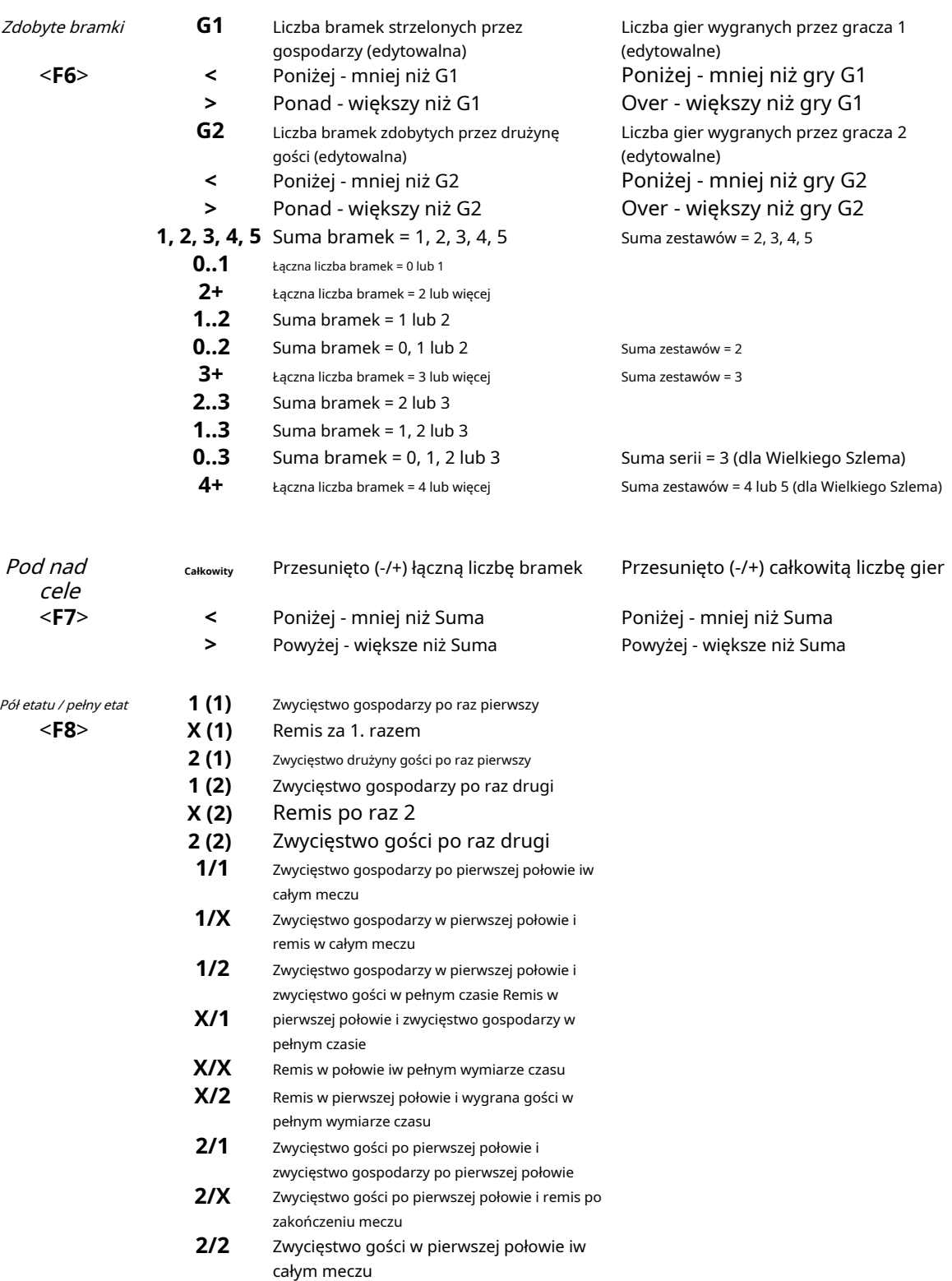

Edytowalne kolumny umożliwiają użytkownikowi łatwe uzyskanie pożądanych kursów w stosunku do niestandardowych utrudnień, sum lub wyników. W odpowiedzi na naciskanie**<Wprowadź>**klawisz, program natychmiast wyświetla nowe kursy.

Drukowanie tabel kursów odbywa się poprzez kliknięcie przycisku (ap. wybierając pozycję menu**Plik**®

**Wydrukuj kursy**lub przez naciśnięcie kombinacji klawiszy skrótu**Ctrl-P**.

Zarejestrowani użytkownicy mogą eksportować wygenerowane kursy i tabele wyników do Excela (XLS) lub rozdzielane pliki (CSV). Odbywa się to za pomocą pozycji menu**Plik**®**Eksportuj do pliku**lub przez naciśnięcie kombinacji klawiszy skrótu**Ctrl-E**.

Kursy dla wszystkich dostępnych lig można wyeksportować do jednego pliku Excel, wybierając pozycję menu**Plik**® **Eksportuj wszystkie kursy**lub przez naciśnięcie kombinacji klawiszy skrótu**Ctrl-Alt-E**.

Drukowanie i eksport kursów jest kontrolowane przez wyskakujące okienka dialogowe, w których można dokonać wyboru które elementy należy przesłać do drukarki lub do pliku. Odpowiednie ustawienia znajdują się w pliku**Opcje**® **różne**panel też. Pomaga to użytkownikowi zaoszczędzić papier i miejsce na dysku.

**Uwaga:**Podstawy i sumy handicapów azjatyckich mogą mieć wartość całkowitą lub ułamkową. W przypadku ich wartości całkowitej, wyrównujący wynik zdarzenia jest "anulowany".

**Uwaga:**Uważaj na ostatnie mecze sezonu (turnieju)! Niektóre drużyny mogły już stracić motywację do turnieju, podczas gdy inne wciąż walczą o pierwsze miejsca lub cokolwiek innego. Może to skutkować albo ustawieniem meczu, albo nieodpowiednim składem drużyny (np. ratowanie najlepszych zawodników przed ewentualnymi kontuzjami).

**Uwaga:Kreator kursów**oblicza tylko kursy oparte na wynikach. Bierze pod uwagę czynnik ludzki.

## **3.3 Podaj kursy do Stake Wizard**

Każde uczciwe szanse można łatwo wprowadzić do narzędzia Stake Wizard za pomocą dowolnego elementu menu**Szanse**®**Feed to Stake Wiz**lub kombinację klawiszy skrótu**<Ctrl-F>**lub po prostu klikając dwukrotnie komórkę szans.

Aby włączyć tę funkcję dla określonego kursu na określone wydarzenie, wskaźnik myszy musi znajdować się na odpowiedniej komórce w dowolnej tabeli kursów.

W jednym pliku stawki (STK) można umieścić do 26 różnych kursów. Zaleca się wybranie niezależnych wydarzeń/kursów do karmienia**Czarodziej Stawek**.

Kiedy opcja**Opcje**®**Czarodziej Stawek**®**Automatycznie zasilaj kursy linii**jest włączona, podawane są dostępne kursy linii rynkowej wraz z odpowiednimi kursami uczciwymi. W przeciwnym razie kursy linii muszą zostać wprowadzone ręcznie przez użytkownika w kolumnie**Linia**tabeli zakładów. Aby kursy linii były dostępne do przeglądania i karmienie, naciśnij klawisz**<F2>**. Aby były natychmiast dostępne, włącz tę opcję**Opcje**®**Internet**® **Automatycznie pobieraj kursy linii**. Ta ostatnia opcja jest dostępna tylko dla zarejestrowanych użytkowników.

## **3.4 Aktualizowanie lig przez Internet**

Ponad 100 lig piłkarskich i hokejowych, NHL, NFL, NBA, MLB, ATP i WTA można łatwo aktualizować za pośrednictwem połączenia internetowego.

Obecnie obsługiwane są ligi piłkarskie następujących krajów: Anglia, Niemcy, Włochy, Hiszpania, Francja, Portugalia, Holandia, Belgia, Rosja, Ukraina, Finlandia, Szkocja, Austria, Szwecja, Norwegia, Dania, Grecja, Turcja, Szwajcaria, Irlandia, Polska, Czechy, Słowacja, Serbia, Bułgaria, Chorwacja, Słowenia, Rumunia, Izrael, Islandia, Węgry, USA, Meksyk, Argentyna, Brazylia, Australia, Chiny, Japonia, Korea Południowa, Chile, Cypr, Czarnogóra, Kolumbia, Peru, Indie, Wietnam, Bośnia i Hercegowina. Jeszcze

ligi mają być dodawane dalej.

Połącz się z Internetem i rozpocznij aktualizację lig, wybierając menu**Internet**z opcjami aktualizacji tylko bieżącej ligi, ekspresowej aktualizacji lub podstawowej aktualizacji wszystkich lig i meczów. The

tę drugą opcję można również zaimplementować, klikając przycisk radaru na pasku narzędzi. Przerwaną aktualizację można wznowić, zaczynając od ostatniego punktu.

Postęp aktualizacji internetowych i ich wyniki są wyświetlane na formularzu:

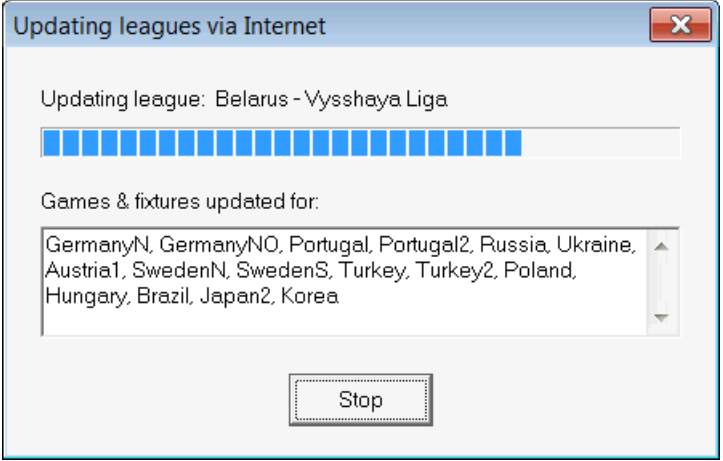

**Uwaga:**Ligi są aktualizowane codziennie. Aktualizacje serwera mają miejsce mniej więcej o północy czasu GMT.

**Uwaga:**Najnowsze wyniki można uzyskać szybciej, wybierając pozycję menu**Internet**®**Ekspresowa aktualizacja**aktualnych/ wszystkich lig,lub inicjując wyświetlanie wyników/kursów na żywo za pomocą przycisku paska narzędzi.

## **3.5 Wyniki na żywo i kursy**

Wyniki na żywo i odpowiadające im kursy na żywo są inicjowane przez kliknięcie przycisku są odświeżane co 5 sekund. Aby wykonać tę operację, komputer musi być podłączony do Internetu.  $\rightarrow$  na pasku narzędzi. Następnie,

Wyniki na żywo są wyświetlane w**Tabela wyników na żywo**po lewej stronie tabeli kursów w głównym formularzu. Odpowiednie kursy na żywo są automatycznie przeliczane po każdej zmianie w tabeli wyników na żywo.

Używając dowolnego przycisku paska narzędzi do dyspozycjigry na żywo w bieżącym sporcie. lub pozycja menu**Oprawy**®**Wszystkie gry na żywo**, istnieje możliwość wyświetleniawszystko

Wyniki na żywo i kursy są dostępne dla większości lig piłkarskich.

Obejmuje również NHL, kilka europejskich lig hokejowych, MLB, NFL, NBA, ATP i WTA.

## **3.6 Aktualizacja danych ligowych z plików tekstowych**

Ogólny format pliku aktualizacji jest zgodny z następującą specyfikacją pliku tekstowego:

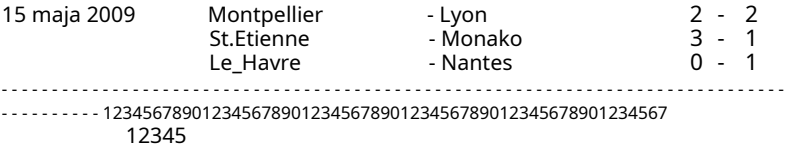

Kolejne wiersze mogą nie zawierać daty, jeśli pozostaje taka sama.

Powyższy format pliku tekstowego jest przestarzały w wersji 1.80 i nowszych. Jest on zachowywany w celu zapewnienia kompatybilności wstecznej. W szczególności dopuszcza tylko 15 znaków w nazwach drużyn.

## **3.7 Zmiana nazw wielu drużyn**

Korzystanie z pozycji menu**Zespoły**®**Zmień nazwy wielu drużyn**, można zmienić nazwę wielu drużyn jednocześnie, zgodnie z regułami zmiany nazwy w pliku tekstowym. Plik tekstowy musi zawierać reguły zmiany nazwy w postaci następujących ciągów znaków:

```
Nowa nazwa drużyny1="Nazwa starej drużyny11";"Nazwa starej drużyny12";... 
Nowa nazwa drużyny2="Nazwa starej drużyny221";"Nazwa starej drużyny22";... 
Nowa nazwa drużyny3="Nazwa starej drużyny31";"Stara nazwa drużyny32";...
```
i tak dalej.

Nazwa pliku tekstowego to**Zmień nazwę.ren**domyślnie. Wybierając to polecenie, użytkownik jest proszony o zmianę nazwy pliku tekstowego, jeśli to konieczne.

Zakres zmiany nazwy pliku obejmuje wszystkie górne foldery w odniesieniu do katalogu programu**\Oddswiz\** chyba że zawierają inne pliki zmiany nazwy. Na przykład zmiana nazw drużyn w pliku ligowym **\Oddswiz\Austria\Bundesliga\2021.lea**będzie przestrzegać zasad zmiany nazwy**\Oddswiz\Austria\Zmień nazwę.ren**mimo folderu**\Oddswiz\**zawiera również inny plik**Zmień nazwę.ren**.

Ta funkcja upraszcza połączenie danych z narzędziem**Pobieranie danych**które mogą oferować te same zespoły, ale o zasadniczo różnych nazwach.

### **3.8 Jeśli jesteś bukmacherem**

Ustawianie opcji**Marża zysku**do wartości pomiędzy 10-20% pozwala użytkownikowi generować kursy (ceny) linii bukmachera. Zazwyczaj zaokrągla się je do 0,05.

| Home team                                    | Away team             | Kickoff     | <b>Status</b> |      |      |      | 1X            | 12             | 2X            | ΑН      |      |     | Total |     |                      | Both I |      | Not Score Lodds |      |
|----------------------------------------------|-----------------------|-------------|---------------|------|------|------|---------------|----------------|---------------|---------|------|-----|-------|-----|----------------------|--------|------|-----------------|------|
| TRB Leipzia                                  | Hertha BSC Berlin   ▼ | 17.12.16:30 | To start      | 5    | 3.65 | 5.9  | .05           | 2:             | 2.25          | $-0.75$ |      | .9  | 2.5   | .75 | .85                  |        | .95  | $\pm$ 1         | 6.45 |
| SV Werder Breme ▼                            | . FC Kuln .           | 17.12 16:30 | To start      | 2.8  | 3.25 | 2.25 | .5.           | .25            | .35           | $+0.25$ | 1.65 | .95 | 2.75  | 1.8 | $\boldsymbol{\beta}$ | 1.4    | 2.6  |                 | 6.45 |
| [FC Augsburg]                                | Borussia Muncher ▼    | 17.12 16:30 | To start      | 2.6  | 3.05 | 2.55 | $\mathcal{A}$ | 1,3            | $\mathcal{A}$ |         | .8   | .8  | 2.5   |     | .95                  | .55    | 2.15 |                 | 5,55 |
| FSV Mainz 05                                 | Hamburger SV<br>▼     | 17.12 16:30 | To start      | .55  | 3,55 | 5.3  |               | $\overline{2}$ | 2.1           | $-0.75$ | .8   | .8  | 2.5   | l 8 | .8                   | .6     | 2.05 |                 | 6.35 |
| HFC Schalke 04                               | ISC Freibura          | 17.12 16:30 | To start      | .75  | 3.5  | 4,05 | .15           | $\cdot$        | .85           | $-0.5$  | .75  | .85 | 2.75  | .85 | .75                  | 1.4    | 2.5  | 2:1             | -6.7 |
| VfL Wolfsburg                                | Eintracht Frankfurt   | 17.12 19:30 | To start      | .95  | 3.05 | 3.7  |               | .3             | .65           | $-0.5$  | .95  | .65 | 2.25  | .75 | .85                  | .65    | .95  |                 | 5.4  |
| ISV Darmstadt 98<br>$\overline{\phantom{a}}$ | FC Bavern Munche v    | 18.12 16:30 | Fixture       | 19.7 | -6.7 | 1.1  | ь             | 05. ا          |               | $+1.75$ | .85  | .75 | 2.75  | .9  |                      | 2.05   | 1.6  | 0:2             | 5.65 |
| Bayer 04 Leverkus ▼ FC Ingolstadt 04         | ▼∥                    | 18.12 18:30 | Fixture       | Э    | 4.35 | 87   |               | .15            | 2.9           | $-1.25$ | ۱.9  | -7  | 2.5   | .9  |                      | .75    | .85  | 2:0             | 6.5  |

Typowe kursy po zaokrąglonej linii generowane przez**Kreator kursów**może wyglądać:

Eksportowanie takich kursów dla wszystkich lig może spowodować powstanie ogromnego pliku Excel z aż 120 stronami do wydrukowania, zawierającymi ponad 50 000 różnych kursów na niemal każdy gust. Opcja eksportu jest dostępna tylko dla zarejestrowanych użytkowników.

**Uwaga:**Kursy liniowe generowane przez**Kreator kursów**w ten sposób mogą różnić się od wartości rynkowych, w szczególności ze względu na fakt, że rzeczywiste wolumeny zakładów na niektóre zdarzenia nie są brane pod uwagę. Jest to dobry pomysł dla prawdziwego bukmachera**Kreator kursów**jako narzędzie doradcze, np. korygująceśrednie kursy rynkowew kierunku pokazanym przez program.

## **4 Opcje**

Formularz opcji jest aktywowany przez pozycję menu**Opcje**.

Posiada pięć zakładek:**Pospolity**,**Obecna liga**,**Internet**,**Czarodziej Stawek**, oraz**różne**.

Pierwsze dwie zakładki,**Pospolity**oraz**Obecna liga**(npSzkocja) mają identyczne zestawy dostępnych opcji ligowych. **Pospolity**opcje są używane jako opcje początkowe dla nowych lig oraz do przechowywania ustawień domyślnych dla lig korzystających z opcjiUżyj typowych opcji. Wszystkie opcje w zakładce**Obecna liga**są specyficzne dla ligi.

**Internet**Zakładka zawiera kilka opcji internetowych.

**Czarodziej Stawek**zakładka wyświetla opcje dostępne w**Czarodziej Stawek**narzędzie do zakładów.

**różne**Zakładka zawiera niektóre ustawienia drukowania i eksportowania.

## **4.1 Aktualne opcje ligowe**

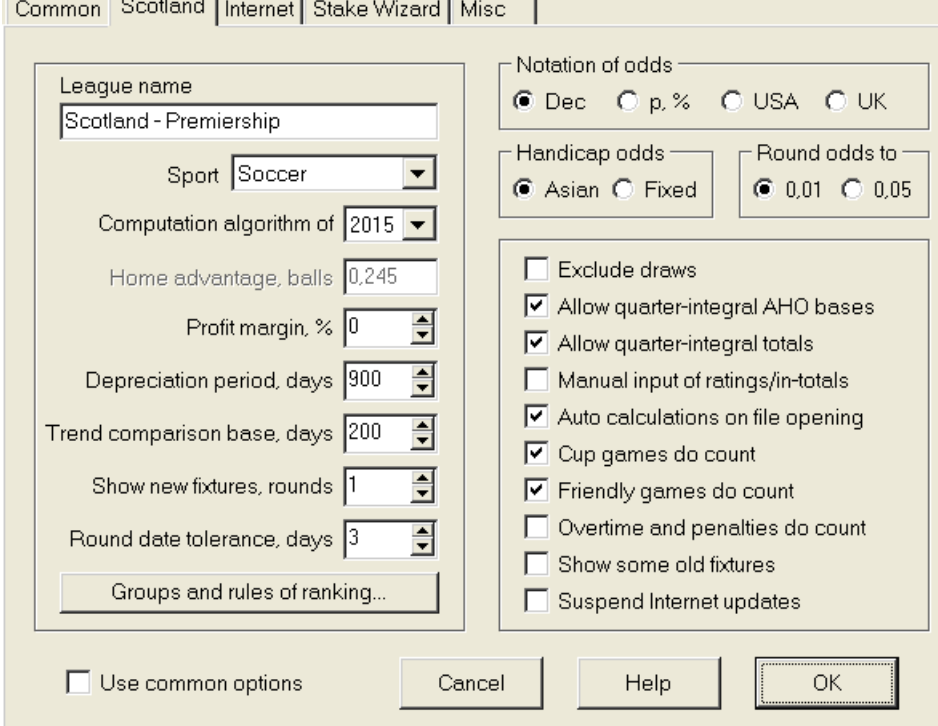

#### · **Nazwa ligi**

Prawidłowa nazwa ligi. Nazwa ligi jest wyświetlana na różnych formularzach i materiałach drukowanych.

#### · **Sport**

Dostępne sporty to piłka nożna, hokej na lodzie, baseball, futbol amerykański, rugby i koszykówka. Ważne jest, aby określić właściwy sport dla danej ligi, ponieważ ma to wpływ na interpretację danych ligowych przez program.

#### · **Algorytm obliczeniowy**

Nowy algorytm obliczeniowy (2015) optymalizuje wydajność względem nowego niezawodnego kryterium - entropii pomyślnych prawdopodobieństw. Zaleca się ustawienie najnowszego algorytmu obliczeniowego.

#### · **Przewaga gospodarzy, piłki**

Kiedy opcja Ręczne wprowadzanie ocen/sum (patrz niżej) jest włączona, użytkownik musi wpisać tutaj średnią przewagę gospodarzy dla danej ligi, w piłkach. Typowa przewaga gospodarzy to około 0,5 piłki w lidze piłkarskiej.

#### · **Marża zysku, %**

Ustaw marżę zysku na zero, aby wygenerować uczciwe kursy, i na 10-20%, aby wygenerować kursy bukmacherskie. Ta opcja dopuszcza również wartości ujemne do celów specjalnych.

#### · **Okres amortyzacji, dni**

Program wykorzystuje przeszłe gry do statystycznej oceny ocen i sum. Nowe gry są cenione wyżej niż stare. Wcześniejsze gry są całkowicie ignorowane, jeśli są starsze niż okres amortyzacji. Typowy okres amortyzacji wynosi około 900 dni w ligach piłkarskich. Istnieje możliwość ustawienia stałej daty początkowej okresu amortyzacji, dzięki czemu jej czas będzie się stopniowo wydłużał. Przełączaj te tryby, klikając dwukrotnie kontrolkę okresu amortyzacji.

#### · **Baza porównania trendów, dni**

Okres porównawczy do obliczeń trendów. Krótszy okres może nie odzwierciedlać długoterminowych trendów i odwrotnie. Wartość domyślna 200 dni.

#### · **Pokaż nowe mecze, rundy**

Liczba rund przyszłych meczów, które zostaną wykorzystane jako spotkania. Terminarz pobierany jest z plików ligi, które można aktualizować przez Internet.

#### · **Okrągła tolerancja daty, dni**

Kiedy nowe mecze są pobierane z pliku ligi, ta wartość jest używana do określenia zakresu dat pojedynczej rundy. Na przykład w lidze piłki nożnej runda może rozpocząć się w piątek, a ostatni mecz odbędzie się w poniedziałek.

#### · **Grupy i zasady rankingu...**

Wciśnięcie tego przycisku otwiera panel Grupy i zasady rankingu. Zdefiniuj grupy i wprowadź tam specyficzne dla ligi zasady rankingu drużyn.

#### · **Notacja szans**

Dostępne są cztery notacje kursów: dziesiętny, procent prawdopodobieństwa, USA i UK. Notacja brytyjska nie jest zalecana do generowania sprawiedliwych kursów, ponieważ te ostatnie wymagają większej precyzji.

#### · **Kursy z handicapem**

Użyj tej opcji, aby określić rodzaj kursów z handicapem: azjatyckie lub stałe. Kursy azjatyckie (AHO) mogą mieć podstawę z handicapem całkowitym, półliczbowym lub ćwiartkowym bez remisów. Jeśli wynik meczu zrówna się z całkowitym handicapem AHO, wtedy takie wydarzenie jest "anulowane". Stałe kursy z handicapem (1 x 2) są podobne do stałych kursów i są im równe, jeśli podstawa HCP wynosi zero.

#### · **Zaokrąglij kursy do**

W przypadku generowania kursów liniowych dobrze jest zaokrąglić je do 0,05 w notacji dziesiętnej (lub do 5 w notacji amerykańskiej). Uczciwe kursy zwykle wymagają większej dokładności do oceny możliwych zakładów.

#### · **Wyklucz losowania**

Niektóre sporty mogą nie zakończyć się remisem w wyniku gry. W takich przypadkach liczenie remisów nie ma sensu i dlatego są one wykluczone z jakichkolwiek kursów poprzez wybranie tej opcji.

#### · **Zezwalaj na ćwiartkowe podstawy AHO**

Ta opcja umożliwia generowanie ćwierćcałkowych baz HCP azjatyckich, takich jak**0 : ¼**,**0 : ¾**itp., oprócz całki (np**0 : 1**) i półcałkowe (np**½ : 0**) podstawy.

#### · **Zezwalaj na sumy ćwiartkowe**

Jeśli zaznaczone, program wygeneruje sumy ćwiartkowe (np**2.25**) oprócz całki (np**3**) i półcałkowe (np**2.5**), dążąc do maksymalnej równowagi między wartościami niższymi i wyższymi. W przeciwnym razie wygenerowane zostaną tylko sumy całkowe i półcałkowe.

#### · **Ręczne wprowadzanie ocen/sum**

Zwykle nie ma potrzeby ręcznego wprowadzania ocen i sum, jeśli jest wystarczająco dużo gier do analizy statystycznej. Czasami jednak użytkownik może chcieć edytować obliczone wartości zgodnie ze swoją wiedzą, znajomością urazów, motywacją itp. Nie zaleca się wprowadzania ręcznego wraz z algorytmem obliczeniowym z 2006 roku.

#### · **Automatyczne obliczenia przy otwieraniu pliku**

Zaznacz to pole, aby wszystkie obliczenia były wykonywane automatycznie po otwarciu (lub wybraniu z listy plików) innego pliku ligi. Odznacz to pole, jeśli planujesz używać bieżącej ligi jako bazy danych z poprzednich meczów.

#### · **Mecze pucharowe się liczą**

Mecze pucharowe są zwykle uważane za pełnoprawne mecze, które wpływają na oceny i sumy. Ci, którzy uważają inaczej, mogą odznaczyć to pole, aby gry oznaczone przez**c**w polu Rem zostały pominięte w obliczeniach statystycznych.

#### · **Mecze towarzyskie się liczą**

Mecze towarzyskie z atrybutem**fr**w polu Rem są liczone po połowie wagi. Odznacz to pole, aby całkowicie ignorować mecze towarzyskie w obliczeniach statystycznych.

#### · **Nadgodziny się liczą**

W niektórych dyscyplinach sportowych, takich jak hokej na lodzie, dogrywki są ważne. Ta opcja jest używana do specjalnego traktowania gier oznaczonych przez**ot**w polu Rem stołu do gry.

#### · **Pokaż kilka starych urządzeń**

Powoduje wyświetlanie niektórych starych urządzeń przy wyborze**Oprawy**®**Pokaż nowe urządzenia**. Zwykle wyświetlana jest poprzednia runda gier. Zachowanie tej opcji zależy od ustawienia**Okrągła tolerancja daty**.

#### · **Zawieś aktualizacje internetowe**

Niektóre ligi mogą nie być interesujące dla konkretnego użytkownika. Zaznaczenie tego pola wyłącza aktualizacje internetowe dla bieżącej ligi, a tym samym oszczędza całkowity czas online.

#### · **Użyj typowych opcji**

Dobrym pomysłem jest określenie opcji dla większości lig w pliku**Pospolity**zakładkę i sprawić, by były używane przez określoną ligę, po prostu zaznaczając to pole.

## **4.2 Grupy i zasady rankingu**

Panel**Grupy i zasady rankingu**jest aktywowany z paneli Opcje, Tabele lub z narzędzia Analiza turnieju.

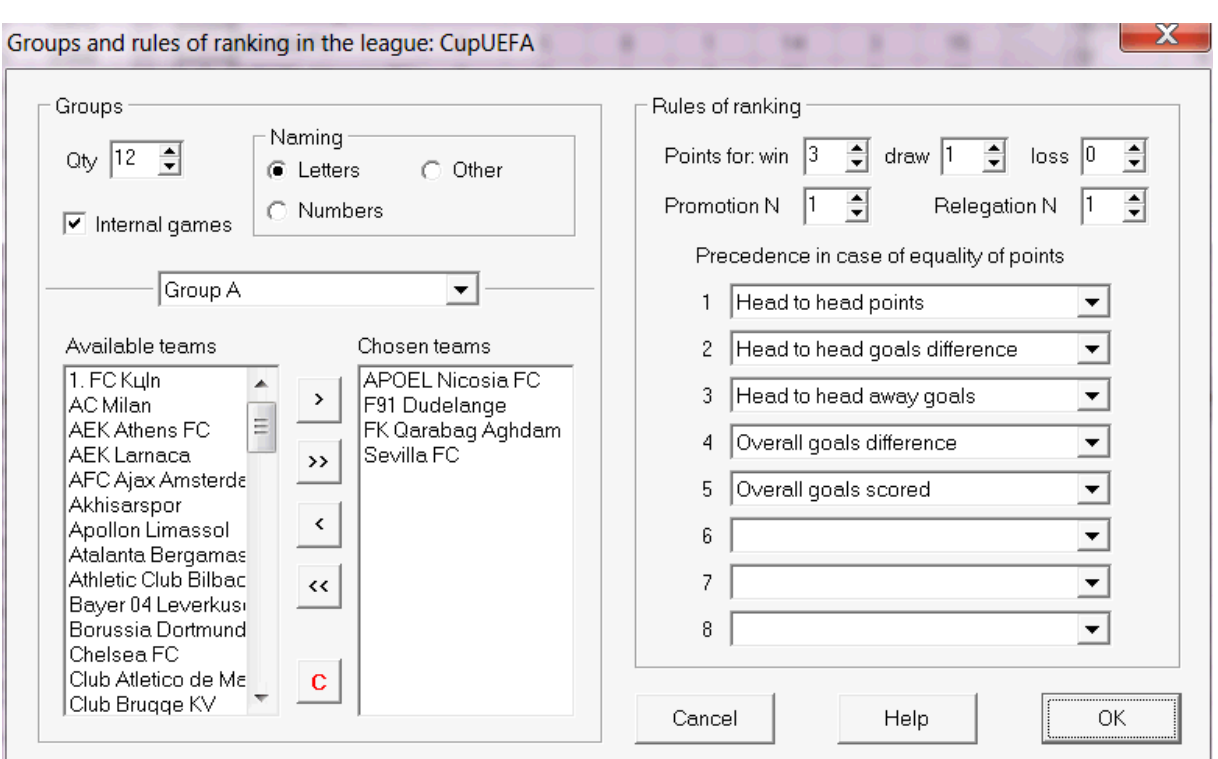

Zdefiniuj grupy i wprowadź tutaj specyficzne dla ligi zasady rankingowania drużyn, np. pierwszeństwo w przypadku równości punktów między dwoma lub więcej zespołami. Ustawienia te mają wpływ na dalsze wyliczanie miejsc i wyników analizy turniejów.

Można zdefiniować do 26 grup. Drużyny należące do jednej grupy nie mogą być zaliczane do innej. Grupy mogą mieć albo literały (**A**,**B**,**C**,...), liczebnik (**1**,**2**,**3**,...) lub jakiekolwiek inne nazewnictwo.

Sprawdź pudełko**Gry wewnętrzne**gdyby liczone były tylko mecze pomiędzy zespołami należącymi do tej samej grupy.

Aby wyłączyć grupowanie, zmniejsz liczbę grup do 0.

Zasady rankingu określają kolejność priorytetów między dwoma lub więcej zespołami z równą liczbą punktów. Typowe zasady rankingu dla większości europejskich lig piłkarskich są następujące:

- 1. Ogólna różnica bramek
- 2. Łączna liczba zdobytych bramek
- 3. Head to head liczba punktów
- 4. Bezpośrednia różnica bramek

Dodatkowo użytkownik może zdefiniować liczbę najlepszych drużyn, które mają awansować do wyższej ligi oraz liczbę drużyn z najniższej ligi, które mają zostać zdegradowane do niższej ligi.

## **4.3 Opcje internetowe**

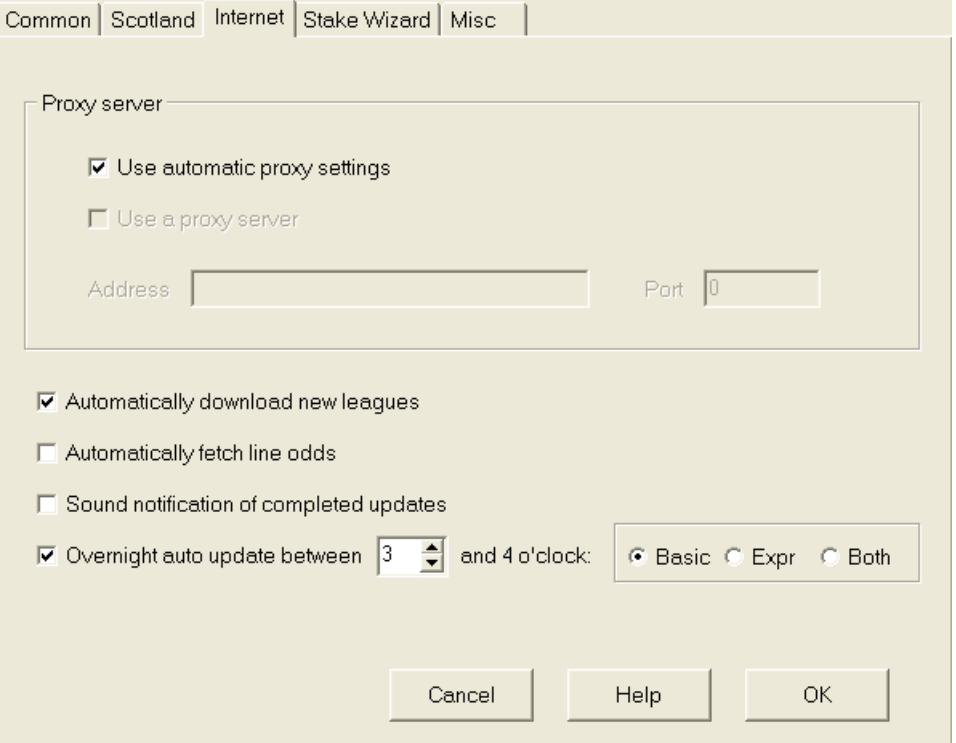

#### · **Serwer proxy**

Zaleca się zaznaczenie pola**Użyj automatycznych ustawień proxy**aby włączyć automatyczną konfigurację proxy. W większości przypadków program poprawnie określa parametry serwera proxy i czy w ogóle używać serwera proxy.

Jeśli program nie określi prawidłowych parametrów serwera proxy, odznacz pole**Użyj automatycznych ustawień proxy**. Sprawdź pudełko**Użyj serwera proxy**, określ proxy**Adres zamieszkania**oraz**Port**jeśli potrzebne jest proxy. Ogólnie rzecz biorąc, jeśli uda ci się zaktualizować ligi przez Internet bez proxy, prawdopodobnie nie jest potrzebny żaden serwer proxy.

Zwykle te wartości odpowiadają ustawieniom serwera proxy sieci LAN w przeglądarce Internet Explorer:

#### **Internet Explorera**®**Narzędzia**®**Opcje internetowe**®**Znajomości**®**Ustawienia sieci LAN.**

Jeśli ci się nie powiedzie, skonsultuj się z administratorem usługodawcy internetowego lub sieci LAN w sprawie prawidłowych wartości proxy.

#### · **Automatycznie pobieraj nowe ligi**

Zaznacz to pole, aby nowe ligi pojawiające się co jakiś czas na serwerze były pobierane automatycznie.

#### · **Automatycznie pobieraj kursy linii**

Zaznacz to pole, aby automatycznie pobrać kursy linii z serwera.

#### · **Powiadomienia dźwiękowe o zakończonych**

**aktualizacjach** Włącza melodię po zakończeniu aktualizacji.

· **Automatyczna aktualizacja w nocy**

Włącza nocne automatyczne aktualizacje wszystkich lig, podstawowych, ekspresowych lub obu.

## **4.4 Opcje Kreatora Stawek**

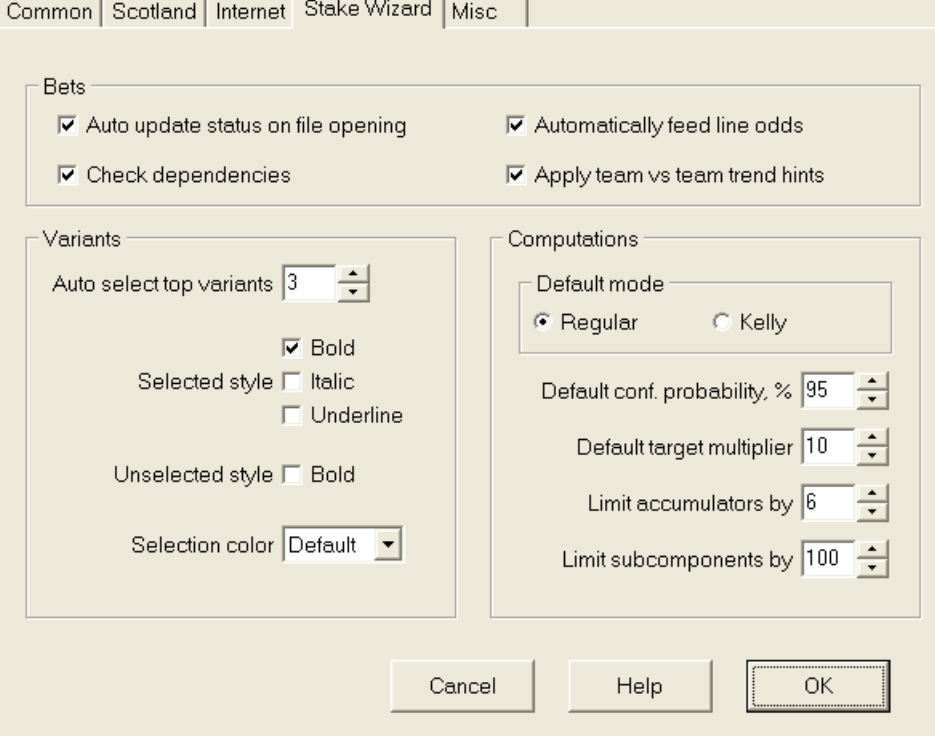

Zakłady

#### · **Automatyczna aktualizacja stanu przy otwieraniu pliku**

Zaznacz to pole, aby stan wybranych zakładów był aktualizowany automatycznie po otwarciu (lub wybraniu z listy plików) innego pliku stawki.

#### · **Sprawdź zależności**

Wzajemnie zależne zakłady (tj. zakłady na to samo wydarzenie) nie mogą być zaliczane do akumulatorów (parlay itp.). Wybierz tę opcję, aby zapobiec**Czarodziej Stawek**od generowania zabronionych wariantów zakładów.

#### · **Automatycznie zasilaj kursy linii**

Umożliwia automatyczne wprowadzanie dostępnych kursów linii wraz z uczciwymi kursami**Kreator palików**tabela zakładów. Ma to sens, gdy użytkownik zamierza stawiać zakłady**bwin.com**.

· **Zastosuj wskazówki dotyczące trendów zespół kontra zespół**

Zaznacz to pole, aby zastosować wskazówki do sprawdzania trendów, kolorując komórki szans (skrót**F10**). Kursy o niekorzystnych tendencjach będą zabarwione na fioletowo. Próba nakarmienia tych szans**Czarodziej Stawek** towarzyszy komunikat ostrzegawczy.

Warianty

#### · **Automatycznie wybieraj najlepsze warianty**

Po zakończeniu obliczeń można automatycznie wybrać kilka wariantów najwyższego zakładu, wybierając odpowiednią liczbę. Wybrane warianty są wyświetlane w formularzu**Raporty**.

#### · **Style wyboru**

Korzystając z tych opcji, użytkownik może dostosować wygląd wybranych i niewybranych wariantów zakładów w tabeli wariantów.

#### Obliczenia

#### · **Tryb domyślny**

Domyślny tryb obliczeń określa tryb nowo tworzonych plików palików. Bieżący tryb obliczeń można ustawić na panelu sterującym na**Czarodziej Stawek**główna forma. Za pomocą**Regularny**preferowany jest tryb

#### · **Prawdopodobieństwo niewypłacalności, %**

Prawdopodobieństwo ufności to prawdopodobieństwo osiągnięcia funduszu docelowego w jednolitej sekwencji Mrundy zakładów. Zalecana wartość domyślna - 95%.

#### · **Domyślny mnożnik celu**

Mnożnik docelowy jest równy stosunkowi (fundusz docelowy)/(fundusz dostępny). Fundusz docelowy nowo tworzonych plików stawek jest obliczany na podstawie tej wartości i ostatniego dostępnego funduszu użytkownika (bankroll). Zalecana wartość to 100.

#### · **Ogranicz akumulatory o**

Ta opcja pozwala użytkownikowi ograniczyć akumulatory do określonej liczby zwykłych zakładów. Przy ograniczeniu akumulatorów np. do 2,**Czarodziej Stawek**generuje warianty zakładów, takie jak**A**,**B**,**C**,**AB**,**AC**, **pne**,**AB+C**, **AB+BC+AC**itp., ale nie**ABC**. Zalecana wartość to 6.

#### · **Ogranicz podkomponenty wg**

Liczba elementów składowych w zakładzie złożonym wynosi 2<sub>N</sub>-1, gdy nie są nałożone żadne ograniczenia (Nliczba wybranych niezależnych wydarzeń). Ze względów praktycznych nie może być za duży. Zalecana wartość to 100. Maksymalna dozwolona wartość to 4095.

## **4.5 Różne opcje**

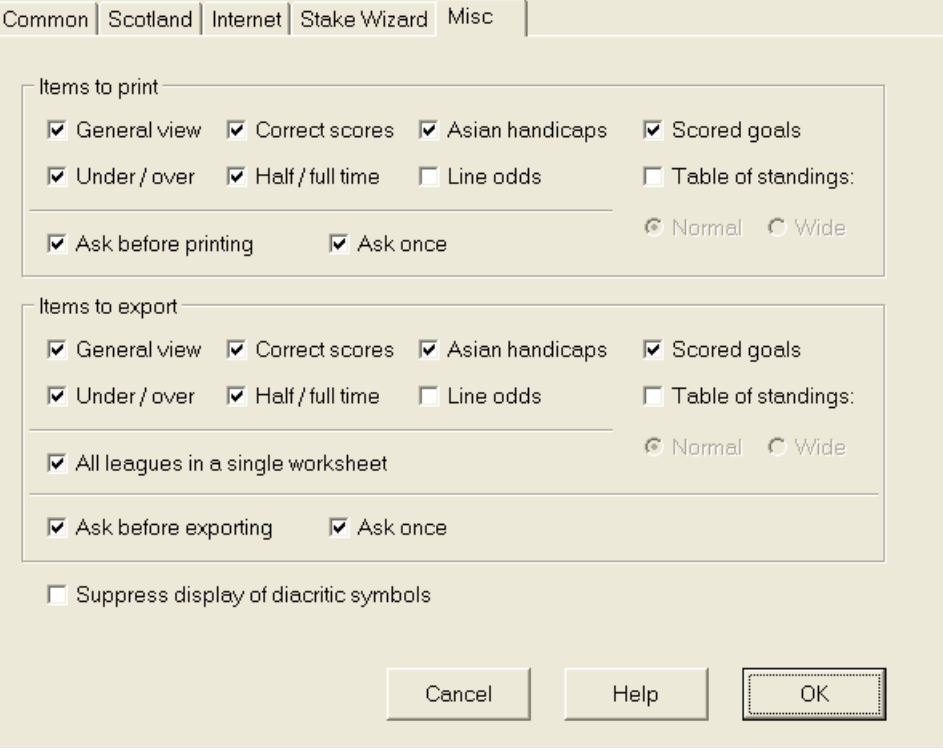

#### · **Elementy do wydrukowania**

Zaznacz odpowiednie pola, aby wybrać, które widoki kursów mają zostać wydrukowane. Użytkownik może nie być zainteresowany całą różnorodnością generowanych kursów, a ta opcja pomaga zaoszczędzić papier.

#### · **Elementy do wyeksportowania**

Zaznacz odpowiednie pola, aby wybrać, które widoki kursów mają zostać wyeksportowane do pliku Excel (XLS) lub pliku rozdzielonego przecinkami (CSV). Użytkownik może nie być zainteresowany całą różnorodnością generowanych kursów, a ta opcja pomaga zaoszczędzić miejsce na dysku, tworząc mniejsze pliki.

Dodatkowo dwa kolejne pola wyboru**Zapytaj zanim...**oraz**Zapytaj raz**może służyć do kontrolowania zachowania wyskakujących okien dialogowych pojawiających się przed drukowaniem i eksportowaniem.

#### · **Wyłącz wyświetlanie znaków diakrytycznych**

Zaznacz to pole, aby wyłączyć wyświetlanie znaków diakrytycznych w nazwach drużyn. Znaki te są zazwyczaj nieprawidłowo wyświetlane w ustawieniach regionalnych innych niż łacińskie (np. chiński, cyrylica itp.) i mogą psuć normalny wygląd programu. Opcja wymaga ponownego uruchomienia programu, aby odniosła skutek.

## **5 Narzędzia**

## **5.1 Konwerter kursów**

Przelicznik kursów jest aktywowany poprzez wybranie pozycji menu**Narzędzia**®**Konwerter kursów**lub klikając przycisk**ina** pasku narzędzi.

#### · **Panel podstawowy**

Kursy są przeliczane pomiędzy czterema dostępnymi notacjami: dziesiętna, procent prawdopodobieństwa, USA i Wielka Brytania. Kursy można wprowadzać za pomocą klawiatury lub myszy:

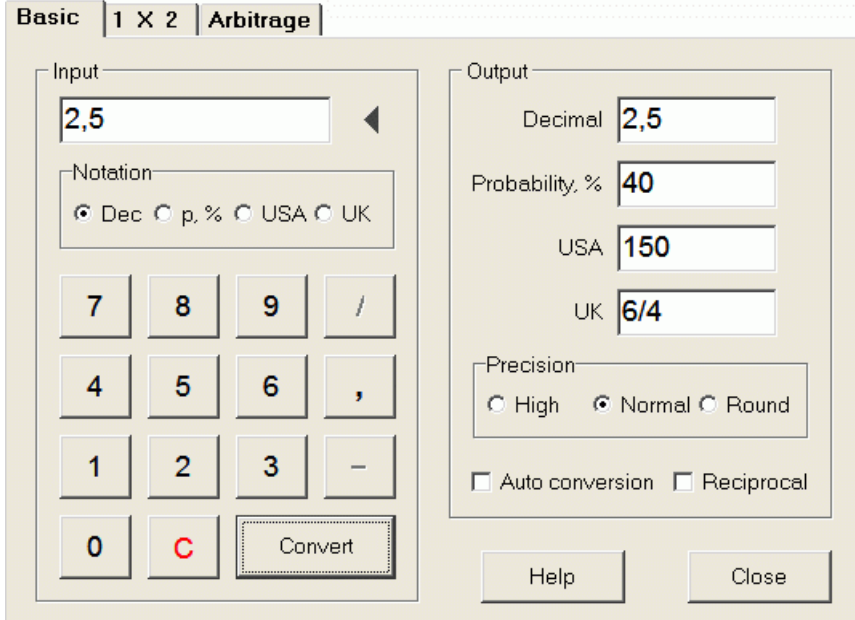

Dozwolone zakresy kursów wejściowych są następujące:

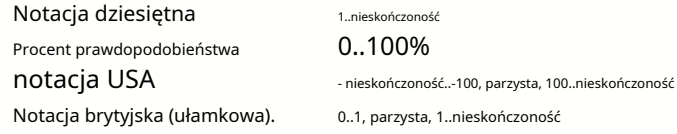

W zależności od konkretnych potrzeb, użytkownik ma do wyboru trzy stopnie precyzji wydruku: wysoką, normalną i zaokrągloną.

Ci, którzy niechętnie klikają przycisk**Konwertować**, może skorzystać z funkcji automatycznej konwersji, zaznaczając odpowiednie pole **Automatyczna konwersja**.

Zaznaczając odpowiednie pole, można zobaczyć odwrotność uzyskanych kursów**Odwrotność**. Wartość odwrotności obliczana jest jako dodatek do 100% prawdopodobieństwa wystąpienia danego zdarzenia.

### · **Panel 1X2**

Stałe kursy 1X2 (ceny) są tutaj przeliczane na handicapy azjatyckie, łączną liczbę bramek i prawidłowe wyniki. Dodatkowo konwerter oblicza rzeczywistą marżę zysku lub wykorzystuje wartość zdefiniowaną przez użytkownika.

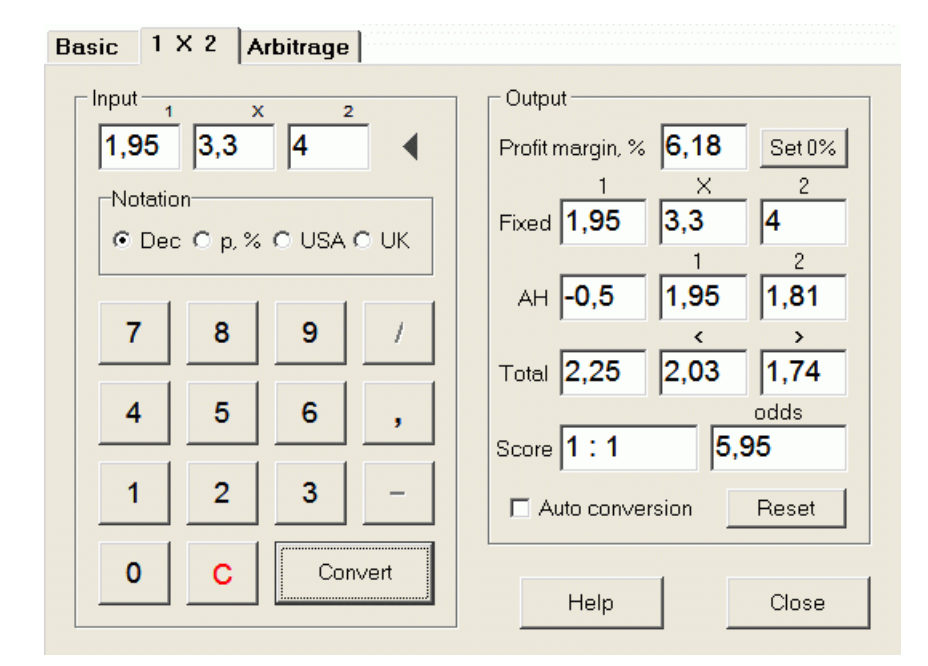

Użytkownik może zdefiniować dowolną marżę zysku w edytowalnym polu wejściowym, a następnie obliczyć odpowiednie stałe kursy, handicapy azjatyckie, łączną liczbę bramek i poprawić wyniki, klikając przycisk**Konwertować**. Kliknięcie przycisku **Ustaw 0%**szybko ustawia marżę zysku na zero i wyświetla uczciwe kursy.

Baza AHO, łączna liczba bramek i najbardziej prawdopodobny prawidłowy wynik są również wyświetlane w edytowalnych polach. Użytkownik może tam podać dowolną wartość AHO, sumę bramek i prawidłowy wynik, a także obliczyć odpowiednie kursy, klikając przycisk**Konwertować**lub naciskając**<Wprowadź>**.

Kliknięcie przycisku**Resetowanie**odrzuca bazy zdefiniowane przez użytkownika i przywraca wszystkie wartości automatyczne.

**Uwaga:**Zasadniczo możliwa jest odwrotna konwersja handicapów azjatyckich na stałe kursy, pod warunkiem, że znane są również kursy na łączną liczbę bramek.

#### · **Panel arbitrażowy**

Zakłady arbitrażowe (tzw*pewny zakład*lub*arb*) to pozbawiona ryzyka możliwość osiągnięcia gwarantowanego zysku na konkretnym wydarzeniu sportowym lub rynku zakładów. Wykorzystuje różnice w kursach oferowanych przez wielu bukmacherów, zwykle dwóch lub trzech.

Zakłady arbitrażowe są możliwe, gdy kursy L1, L2,..., Lkna wzajemnie się wykluczającekwyniki tego samego zdarzenia spełniają proste kryterium (w zapisie dziesiętnym): P = 1/L1 + 1/L2 + ... + 1/Lk < 1. Marża zysku hipotetycznego bukmachera w % wynosi 100\*(1 - 1 / P) i normalnie musi być ujemna. Poszczególne stawki dla wyników 1, 2,... są obliczane jako A / P / L1, A / P / L2 itd., gdzie A to kwota inwestycji. Wtedy oczekiwany zysk gracza jest obliczany jako A\*(1 / P - 1) i zwykle musi być dodatni.

Wszystkie te obliczenia dla dwóch lub trzech wyników są wykonywane na**Arbitraż**panelu, klikając przycisk **Konwertować**lub naciskając**<Wprowadź>**:

```
Basic |1 \times 2Arbitrage
```
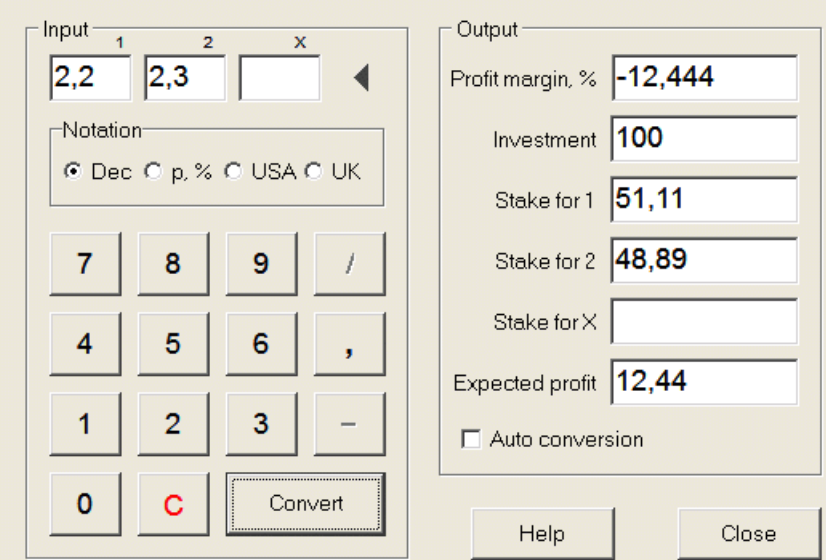

Zakłada się, że pierwsze dwa wyniki (1, 2) to zwycięstwa jednej lub drugiej drużyny w meczu (remis bez zakładu) lub zdarzenie typutak/Nie. Tylko dla dwóch wyników trzecie pole edytowalne musi pozostać puste. Trzeci wynik (X) jest opcjonalny i przyjmuje się, że jest to remis dla stałych kursów typu 1-X-2.

**Uwaga:**W przypadku niespełnienia kryterium arbitrażu oczekiwany zysk jest ujemny i podświetlony na czerwono, podczas gdy program sygnalizuje sygnał dźwiękowy.

## **5.2 Kreator stawek 4**

Narzędzie**Czarodziej Stawek**generuje optymalną strategię obstawiania, a tym samym pomaga przestać marnować pieniądze w zakładach w ciemno. Wykorzystując zaawansowaną analizę prawdopodobieństwa, bezpośrednio instruuje gracza, jaki wariant obstawiania jest preferowany, a także o konkretnym podziale środków na zakłady.

Jest aktywowany poprzez wybranie pozycji menu**Narzędzia**®**Czarodziej Stawek**lub klikając pasek przycisków. na narzędziu

Szczegółowe informacje na temat tego potężnego narzędzia można znaleźć w Przewodniku po kreatorze palików rozdziału.

## **5.3 Analiza turnieju**

Narzędzie do analizy turniejów rozwiązuje następujące zadania:

- · Oblicza szanse (prawdopodobieństwo), że każda drużyna znajdzie się w określonym miejscu po zakończeniu zaplanowanych gier;
- · Oblicza najbardziej prawdopodobny scenariusz dla każdego możliwego parowania "drużyna kontra miejsce";
- · Oblicza hipotetyczną tabelę wyników dla najbardziej prawdopodobnych scenariuszy.
- · Oblicza tabelę wyników z poprzednich gier w turnieju.

Jest aktywowany poprzez wybranie pozycji menu**Narzędzia**®**Analiza turnieju**lub klikając przycisk na pasku narzędzi.

Aby rozpocząć analizę, kliknij przycisk , naciśnij klawisz <**F9**> lub wybierz element menu**Biegać**®**Początek**.

Czas obliczeń zależy od liczby zaplanowanych gier jako potęgi liczby 3, a zatem może być ogromny. Użytkownik ma jednak możliwość wyboru między szybkością obliczeń a pożądaną dokładność za pomocą kontroli toru **speedy kontroli zakładność za pasku narzędzi. Aby zatrzymać długie obliczenia** kliknij przycisk , naciśnij klawisz <**F10**> lub wybierz element menu**Biegać**®**Zatrzymać**.

#### · **Tabela kursów**

#### Obliczone kursy są przedstawione w tabeli kursów:

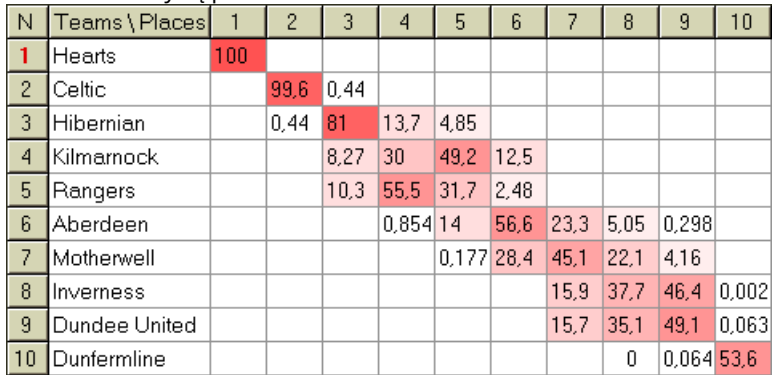

Kolorowe komórki reprezentują możliwe pary "drużyna kontra miejsce". Im ciemniejszy kolor, tym większe szanse ma drużyna na zajęcie miejsca.

Dostępne są cztery notacje liczb w tabeli kursów: dziesiętny, % prawdopodobieństwa, USA i UK. Prawdopodobieństwa są używane domyślnie. Suma prawdopodobieństw w każdej kolumnie iw każdym wierszu jest równa 100%.

Notacje można łatwo przełączać, klikając element menu**Szanse**®**Notacja**lub za pomocą menu podręcznego.

Kliknięcie myszką na dowolną kolorową komórkę tabeli kursów powoduje natychmiastową reakcję w dwóch innych tabelach: tabeli gier i tabeli hipotetycznej tabeli.

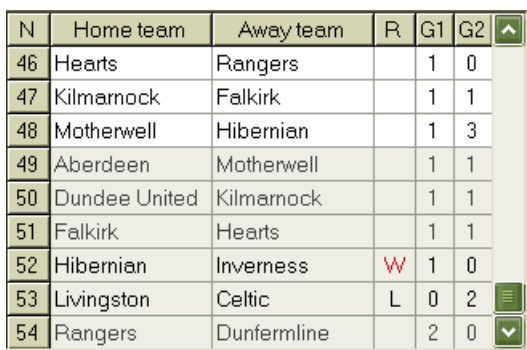

#### · **Tabela gier i scenariusze**

Tabela gier zawiera wszystkie rozegrane i niektóre zaplanowane gry z bieżącego turnieju. Odpowiadają one wszystkim grom w tabeli gier głównego**Kreator kursów**ekran bez kubka (**c**) i nie starsze niż pierwsza gra turnieju (oznaczona przez**F**). Zaplanowane gry mają jasnoszare tło, aby odróżnić je od innych. Kolumna**R** wyświetla najbardziej prawdopodobny scenariusz dla wybranej pary**drużyna kontra miejsce**przy użyciu następującego zestawu symboli:

- W zwycięstwo gospodarzy
- Ł wygrana drużyny gości
- D remis
- Wn zwycięstwo gospodarzy różnicą bramek n
- ln zwycięstwo drużyny gości różnicą bramek n
- S pewien wynik

Kolumny**G1**,**G2**przedstawiają rzeczywiste wyniki z poprzednich gier i najbardziej prawdopodobne wyniki z zaplanowanych gier. Wyniki niektórych zaplanowanych gier są uwarunkowane scenariuszem. Na przykład, podczas gdy najbardziej prawdopodobny wynik jakiejś gry to1:0, biorąc udział w scenariuszu jako "remis" daje najbardziej prawdopodobny wynik tej gry np**1:1**. Zaplanowane gry, które nie są uwzględnione w scenariuszu, są wyszarzone.

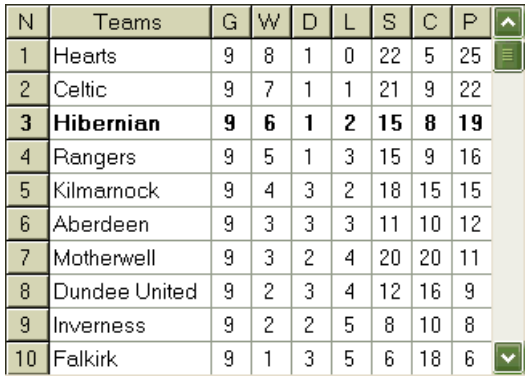

#### · **Tabela hipotetycznych rankingów**

Ta tabela przedstawia hipotetyczne pozycje dla najbardziej prawdopodobnego scenariusza wybranej pary **drużyna kontra miejsce**(np. Hibernian na 3 miejscu). Kolumny**G**,**W**,**D**,**Ł**,**S**,**C**,**P**oznaczają całkowitą liczbę odpowiednio: rozegranych meczów, zwycięstw, remisów, porażek, zdobytych bramek, straconych bramek i punktów.

#### · **Tabela wyników**

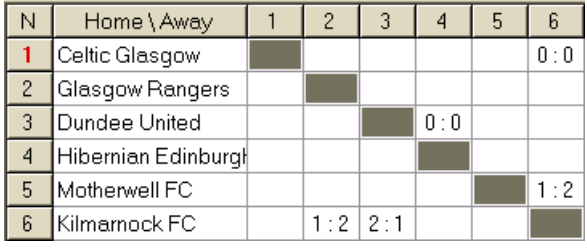

Tabelę wyników można wyświetlić za pomocą pozycji menu**Stół**®**Tabela wyników**lub przez naciśnięcie klawisza <**F3**>. Ta tabela przedstawia wyniki poprzednich gier w turnieju. Użytkownik może wrócić do tabeli kursów, naciskając klawisz <**F2**>.

**Uwaga:**Zarówno tabele kursów, jak i tabele wyników można wyeksportować do pliku Excel (XLS) za pomocą pozycji menu**Stół**® **Eksportuj tabelę**.

**Uwaga:**Narzędzie do analizy turniejów ma następujące ograniczenia dotyczące danych wejściowych:

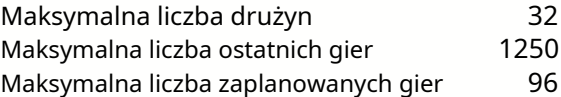

### **5.4 Pobieranie danych**

**Pobieranie danych**to narzędzie, które przeszukuje internetowe źródła internetowe i pobiera wyniki sportowe oraz mecze piłki nożnej, hokeja na lodzie, koszykówki, baseballu, związku rugby, futbolu amerykańskiego, piłki ręcznej i siatkówki. Obejmuje wiele różnych mistrzostw i innych zawodów. Kilka opcji pozwala uzyskać najnowsze lub całe wyniki, dodać gry z niektórymi atrybutami, automatycznie zmienić nazwy drużyn i zapisać dane w formacie ligowym (LEA). Prosty i intuicyjny interfejs umożliwia bardzo szybkie uzyskiwanie i zapisywanie dużych tablic danych.

Narzędzie**Pobieranie danych**jest aktywowany poprzez element menu**Narzędzia**®**Pobieranie danych**lub za pomocą przycisku paska narzędzi .Q

**Uwaga:**Wszystko**Pobieranie danych**funkcje są dostępne tylko w pełnej (zarejestrowanej) wersji.

**Uwaga:**Podczas zapisywania danych za pomocą**Przemianować**opcja,**Pobieranie danych**używa tych samych reguł i plików, co opisano w temacie Zmienianie nazw wielu zespołów.

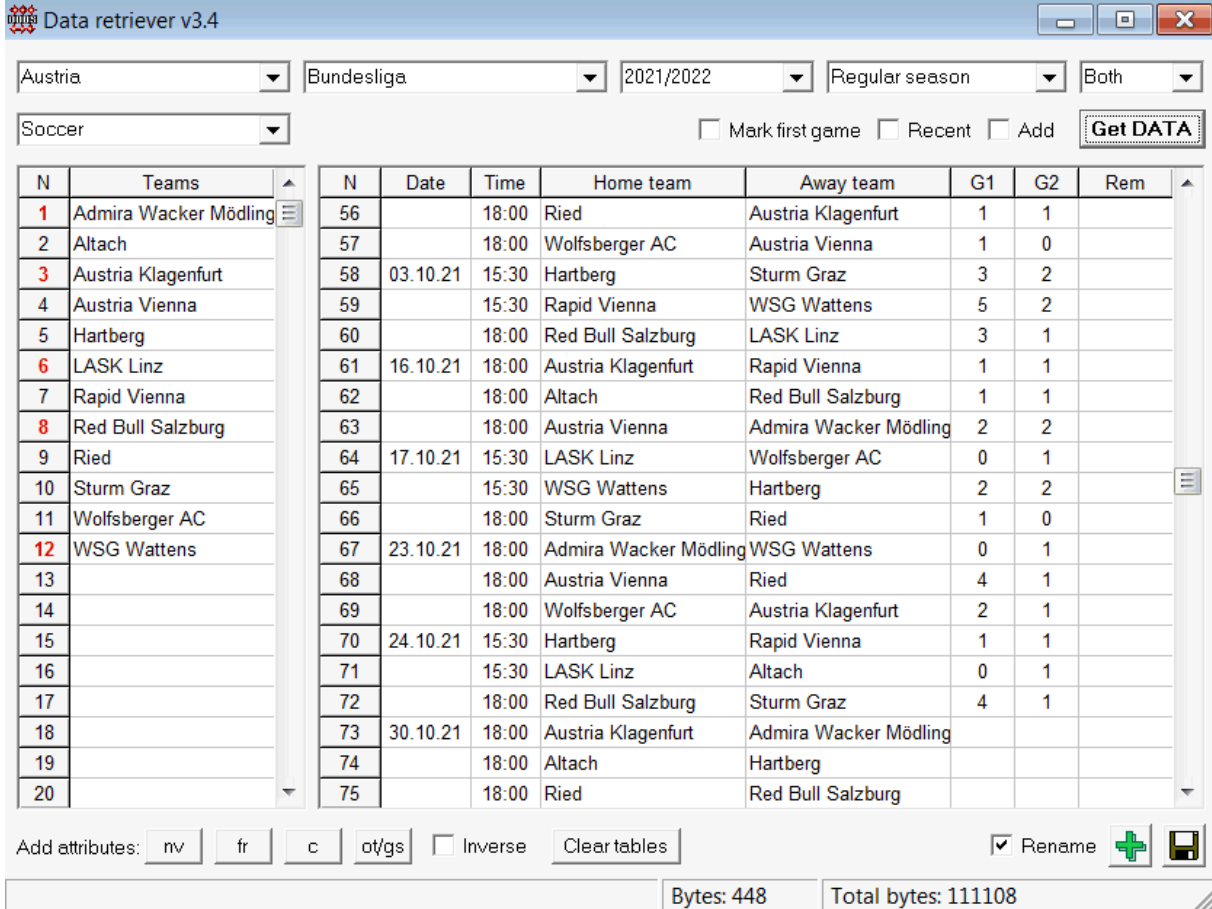

Zielony plusik w prawym dolnym rogu aktualizuje aktualną ligę o pobrane dane bez konieczności zapisywania ich do pliku.

#### · **Dodanie niestandardowej ligi**

Po pierwsze, upewnij się, że obecne są wyniki z przeszłości i przyszłe spotkania**Pobieranie danych**.

- 1. Zapisz dane ligi do pliku ligi za pomocą przycisku w prawym dolnym rogu.
- 2. Otwórz ten plik w**Kreator kursów**.

3. Dodaj pliki z poprzednich sezonów za pomocą**Gry**®**Aktualizacja z pliku**.

3.1. Określ uczestniczące drużyny. Weź wszystkie drużyny i mecze z ostatnich 3 sezonów + obecny sezon np. w Lidze 2. Można to łatwo zrobić, sprawdzając opcje filtrów**Dodaj zespoły**,**Dodaj gry**, oraz**Dodać**

#### **armatura**podczas używania**Gry**®**Aktualizacja z pliku**.

3.2. Zaktualizuj ligę z co najmniej 3 ostatnich sezonów w lidze 1, 2, 3, 4 itd., używając tylko opcji**Dodaj gry**. Weź tyle ostatnich sezonów, ile chcesz, do analizy wyników historycznych i wykresów, ale pamiętaj, że tylko te mecze wpływają na oceny i kursy, które nie są starsze niż okres amortyzacji

(**Opcje**®**Okres amortyzacji**). Ma domyślną wartość 900 dni dla większości lig (~ 2,5 sezonu). 4. Wprowadź niezbędne ustawienia w panelu Opcje. W szczególności ustaw nazwę ligi dokładnie w formacie: Kraj - Nazwa ligi. 5. Kliknij przycisk zielonej strzałki na pasku narzędzi.

6. Użyj**Oprawy**®**Pokaż nowe urządzenia**aby wyświetlić mecze i kursy.

**Uwaga:**Plik ligi musi mieć przedrostek kraju, bez spacji, npMój kraj1.lea.

**Uwaga:Pobieranie danych**to tylko narzędzie do pobierania i zapisywania danych ligowych ze źródeł internetowych. Cała dalsza praca jest wykonywana przez**Kreator kursów**.

## **5.5 Filtr gier**

Narzędzie**Filtr gier**to narzędzie do analizy poprzednich meczów spełniających różne warunki: uczestniczące drużyny, sezony, wyniki po raz pierwszy / pełny, wyniki, prawidłowe wyniki, handicapy, sumy, atrybuty gier.

Narzędzie**Filtr gier**jest aktywowany poprzez wybranie pozycji menu**Narzędzia**®**Filtr gier**, lub**Gry**® **Zobacz gry**®**Użyj filtra...**lub klikając przycisk na pasku narzędzi.

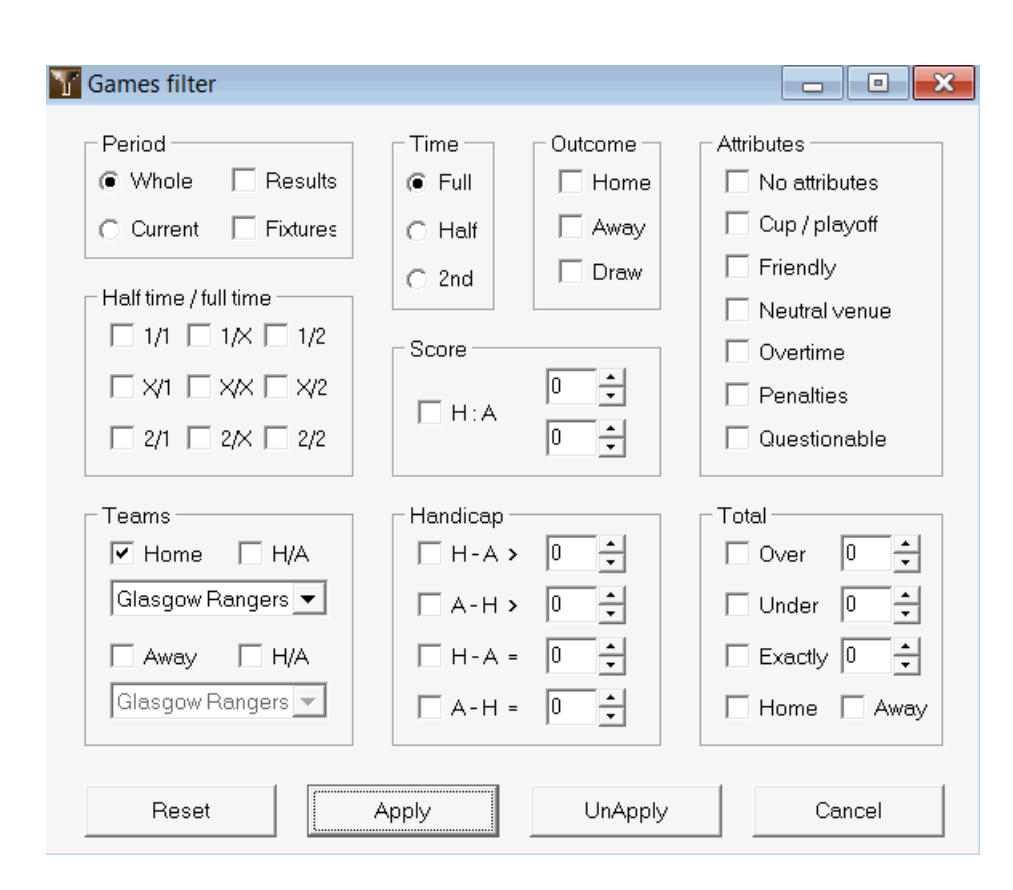

Aby wyświetlić podzbiór gier spełniających określone warunki filtru, kliknij przycisk**Zastosować**.

Aby przywrócić formularz do pierwotnego stanu, kliknij przycisk**Resetowanie**.

Aby dezaktywować zastosowane warunki filtrowania, kliknij przycisk**Cofnij zastosowanie**na formularzu kliknij przycisk **Cofnij**na pasku narzędzi lub wybierz element menu**Gry**®**Zobacz gry**®**Wszystkie gry**.

## **5.6 Analiza wydajności**

Narzędzie**Analiza wydajności**jest aktywowany poprzez pozycję menu**Narzędzia**®**Analiza wydajności**.

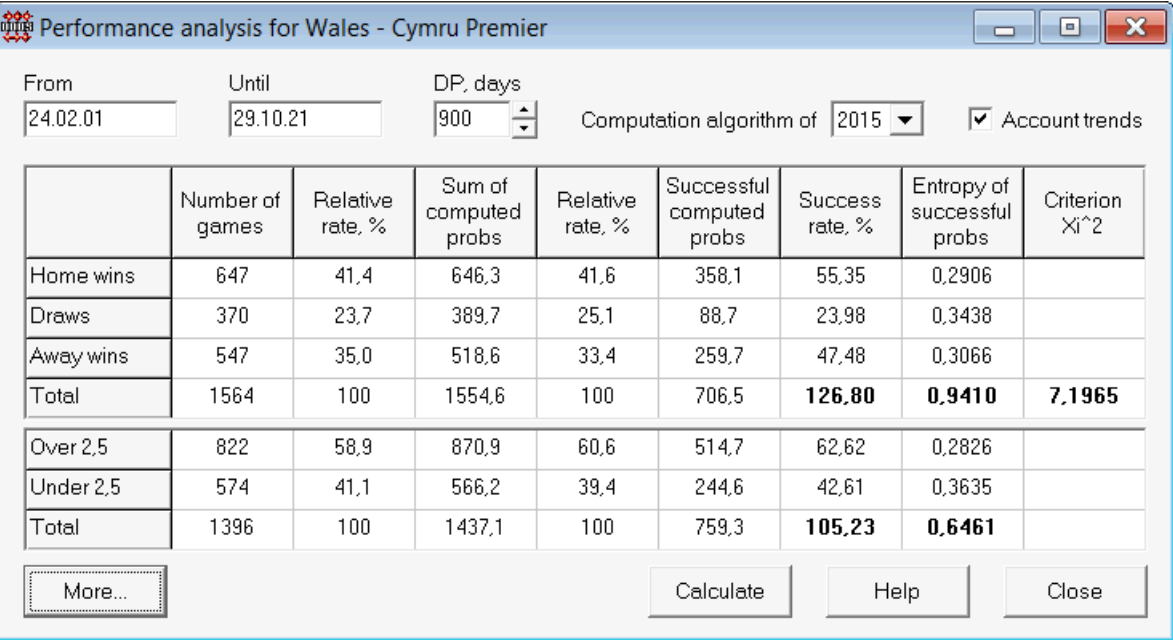

Narzędzie to generuje statystyki pomyślnie obliczonych kursów (prawdopodobieństw) w danej lidze. Wyniki obliczeń można traktować jako ogólny wskaźnik wspólnego działania następujących współbieżnych czynników:

#### 1. Wykonanie**Kreator kursów**samo;

2. Przewidywalność obecnej ligi.

Aby rozpocząć analizę, kliknij przycisk**Oblicz**. Obliczone wskaźniki sukcesu przedstawiono w dwóch tabelach. Pierwsza tabela ma następujące dokładne znaczenie jej kolumn:

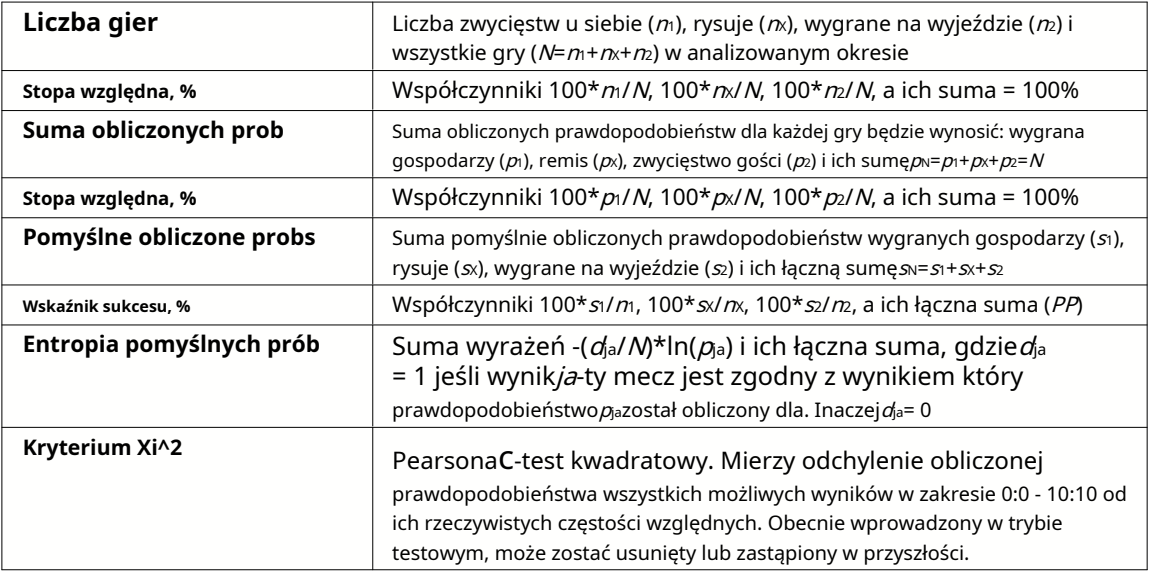

Dwie ostatnie sumy: współczynniki sukcesu PP=100\* s $1/n$ + 100\* s $1/n$ × 100\* s $2/n$ , a entropia pomyślnych prawdopodobieństw są uważane za integralne wskaźniki wydajności/przewidywalności. Są one wyróżnione pogrubioną czcionką. Minimalna możliwa wartość entropii wynosi zero, gdy wszystkie wyniki są przewidywane z absolutną dokładnością. Wyższe wartości entropii oznaczają mniejszą dokładność przewidywania.

Druga tabela dla overów/underów jest podobna do tej opisanej powyżej.

**Uwaga:**Prawidłowa analiza wyników wymaga rozegrania wystarczającej liczby gier z przeszłości przed datą rozpoczęcia analizowanego okresu. Co najmniej wszystkie przeszłe gry w okresie amortyzacji powinny być obecne oprócz gier rozegranych po dacie rozpoczęcia.

**Uwaga:**Bardziej obszerne dane na temat wskaźników sukcesu 1, 1X, 2, 2X dla większości obsługiwanych lig można znaleźć na stronie**Kreator kursów**strona główna:http://www.newhavensoft.net.

## **5.7 Zmień nazwę narzędzia**

Narzędzie**Zmień nazwę narzędzia**umożliwia użytkownikowi łatwe radzenie sobie z różnicami w nazwach tych samych zespołów z różnych źródeł. Jest aktywowany poprzez pozycję menu**Narzędzia**®**Zmień nazwę narzędzia**. Użyj go, aby zmienić nazwy drużyn tylko raz. Następnie zmiany nazw zostaną wykonane automatycznie. Nazwa docelowa (nowa) może mieć kilka nazw źródłowych.

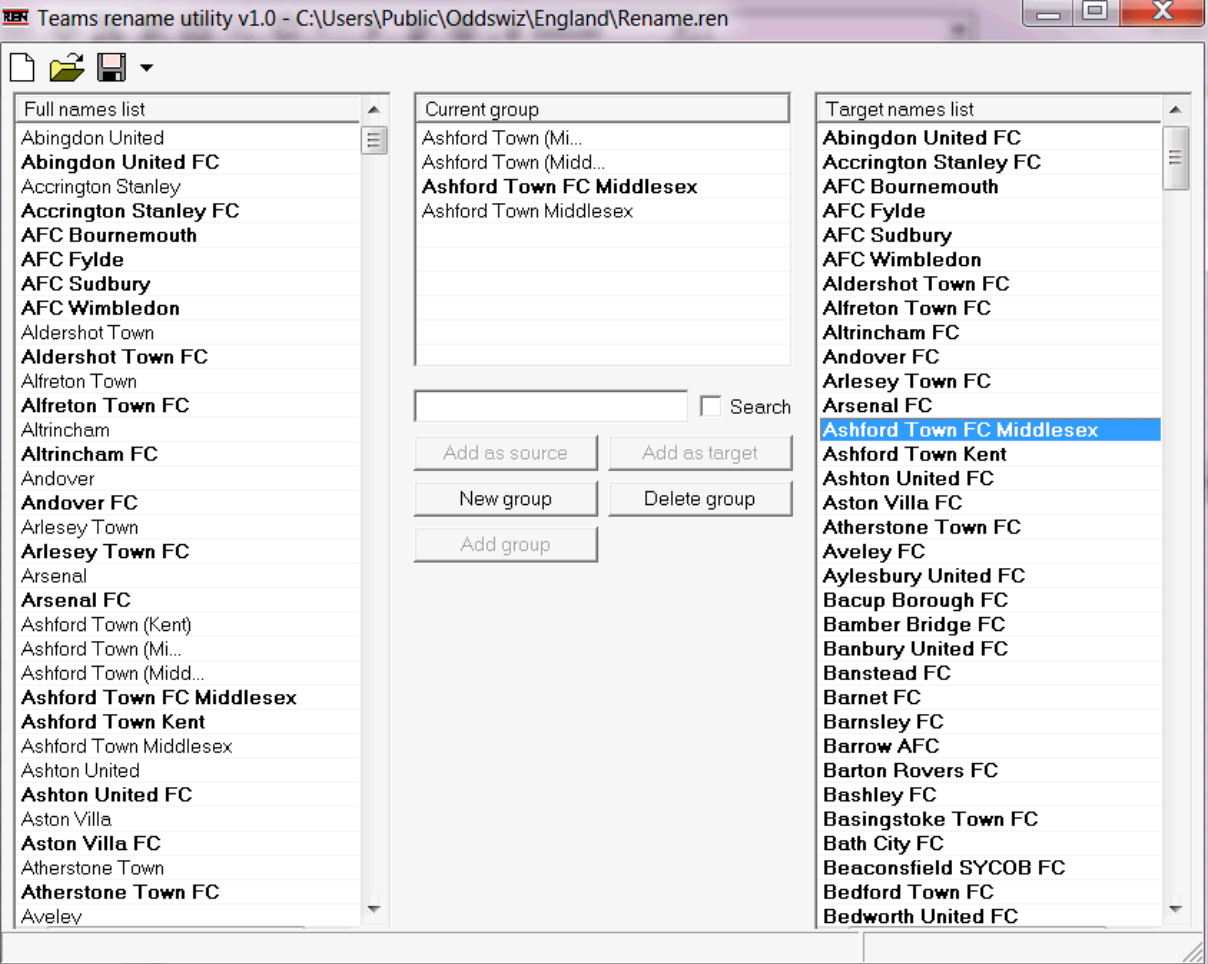

**Zmień nazwę narzędzia**formularz jest podzielony na trzy widoki listy. Nazwy drużyn docelowych (nazwy, na które mają zostać zmienione) są wyróżnione pogrubioną czcionką. Lewy widok listy zawiera pełną listę wszystkich nazw drużyn, w tym stare i nowe. Widok środkowej listy zawiera bieżącą grupę zmiany nazwy, która składa się z nazwy docelowej (pogrubiona czcionka) i jednej lub więcej nazw źródeł. Prawy widok listy zawiera tylko nazwy celów. Zaznaczenie dowolnego elementu w lewym lub prawym widoku listy powoduje wyświetlenie całej grupy, do której ten element należy.

Dostępne przyciski umożliwiają dodawanie nazw źródłowych i docelowych, przypisywanie nazw jako celów, tworzenie nowych grup zmiany nazw, usuwanie grup oraz dodawanie nowych grup do listy zmian nazw.

Domyślnie pliki zmiany nazwy mają standardową nazwę**Zmień nazwę.ren**. Ta standardowa nazwa jest również używana przez**Pobieranie danych**narzędzie podczas zapisywania wyników poprzednich gier lub spotkań.

## **5.8 Przestrzeń kulek 3D**

**Przestrzeń kulek 3D**jest narzędziem rekreacyjnym, które wdraża zachowanie piłek nożnych w przestrzeni fizycznej z przyłożoną grawitacją lub bez niej, zgodnie z głównymi prawami ochrony przyrody. W trybie pełnoekranowym, bez tła ścian, może służyć jako oryginalny wygaszacz ekranu.

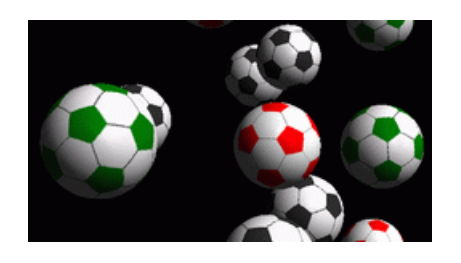

Kilka opcji jest dostępnych dla użytkownika po naciśnięciu następujących klawiszy:

- **R** Uruchom ponownie
- **G** Włącz/wyłącz grawitację
- **H** Ruch w płaszczyźnie poziomej
- **V** Ruch w płaszczyźnie pionowej
- **B** Ruch na trawie (podobny do bilarda)
- **+ , =** Przyspieszyć ruch
- **–** Poluzuj ruch
- **S** Włącz/wyłącz efekty dźwiękowe
- **W** Włącz/wyłącz tło ścian
- **M** Dodaj więcej kulek
- **Ł** Usuń kulki
- **F / N** Pełny / normalny ekran

Powyższe opcje są dostępne również po kliknięciu prawym przyciskiem myszy i wybraniu elementu z menu podręcznego. Ostatni element w wyskakującym menu**Krótka rama...**zapisuje krótką klatkę bieżącej sceny do pliku mapy bitowej.

Ponadto użytkownik może poruszać się po scenie za pomocą następujących klawiszy:

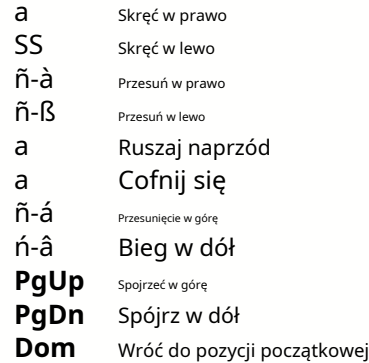

**Uwaga**: Włączenie grawitacji ostatecznie kończy ruch z powodu utraty energii. Można go jednak utrzymać, naciskając <**+**> klucz od czasu do czasu.

**Uwaga**: Strata energii kinetycznej spowodowana niesprężystym oddziaływaniem między zderzającymi się obiektami jest efektywna tylko w przypadku przyłożonej grawitacji.

## **6 Przewodnik kreatora palików**

## **6.1 Przegląd i podstawowa koncepcja**

**Kreator stawek 4**to nowa wersja oprogramowania decyzyjnego generującego optymalną strategię obstawiania. Wykorzystując wyrafinowaną analizę prawdopodobieństwa, bezpośrednio instruuje gracza, jaka struktura zakładów jest preferowana, a także o konkretnym podziale środków na zakłady. W przeciwieństwie do prostych programów opartych na kryterium Kelly'ego,**Czarodziej Stawek**pozwala na wykorzystanie realistycznego przedziału wzrostu bankrolla oraz określenie ufnego prawdopodobieństwa osiągnięcia funduszu docelowego.

**Kreator stawek 4**jest zasilany teoretycznie przez nowe twierdzenie i praktycznie przez nowy wielowymiarowy silnik optymalizacji. Ma najwyższą wydajność i zapewnia graczom większe możliwości.

Obstawiający zwykle stawia zakłady intuicyjnie bilansując kursy bukmachera z jego znajomością przebiegu wydarzeń. Zdecydowanie zadanie gracza nie należy do łatwych, gdyż wiele wydarzeń/kursów oferowanych przez bukmachera trzeba zestawić. Następnie musi nastąpić decyzja, ile iw jakie kombinacje postawić stawkę. Oczywiste jest, że obstawianie wszystkich dostępnych pieniędzy prędzej czy później zakończy się całkowitą przegraną. Z drugiej strony obstawianie niewielką kwotą daje szansę na wygraną niewiele. Gdzieś musi być złoty środek... i to **istnieje!Czarodziej Stawek**jest wystarczająco sprytny, aby znaleźć takie medium dla najbardziej dochodowej kombinacji spośród tysięcy możliwych.

Aby efektywnie korzystać z tego programu, obstawiający musi zrozumieć prostą zależność między prawdopodobieństwem zdarzenia a kursem. Istnieją dwa rodzaje kursów: kursy liniowe (oferowane przez bukmachera) i kursy uczciwe. Ta ostatnia jest jedynie odwrotnością wartości prawdopodobieństwa zdarzenia. Gdyby kursy uczciwe były równe kursom liniowym, bukmacher na dłuższą metę miałby zerowy zysk, a gracz nie miałby żadnych korzyści. Dlatego kursy linii zawsze muszą być mniejsze niż kursy uczciwe, o ile bukmacher chce mieć zysk. W przeciwnym razie obstawiający ma warunki wstępne do wygranej, a bukmacher do przegranej.

Rozważmy kurs linii = 2,0. Z punktu widzenia bukmachera prawdopodobieństwo zdarzenia jest mniejsze niż 1/2,0 = 50% i ta różnica stanowi jego marżę zysku. Obstawiający intuicyjnie obstawia to zdarzenie, jeśli jego zdaniem uczciwe kursy są mniejsze niż 2,0 (powiedzmy 1,5), czyli prawdopodobieństwo zdarzenia wynosi około 1/1,5 = 67%. Te dwie wartości są głównymi danymi wejściowymi do programu. I oczywiście,**Czarodziej Stawek**wygeneruje

optymalna struktura zakładów tylko wtedy, gdy uczciwe kursy są mniejsze niż kursy liniowe. Inaczej obstawianie nie ma sensu!

Jest to dobry pomysł dla poważnych graczy**Kreator kursów**możliwości przewidywania w celu obliczenia sprawiedliwych kursów w oparciu o wyniki.

## **6.2 Interfejs użytkownika**

Prawie wszystkie**Czarodziej Stawek**funkcje są dostępne z głównego formularza, który wyświetla również podsumowanie zarówno danych wejściowych, jak i wyjściowych. Formularz główny składa się z następujących elementów:

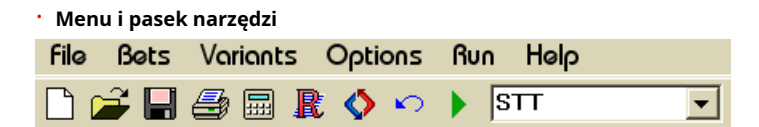

Użyj elementów menu lub przycisków paska narzędzi, aby otwierać i zapisywać pliki wejściowe, drukować formularze, przeglądać raporty, aktualizować status zakładów, rozpoczynać i zatrzymywać obliczenia, cofać zmiany, aktywować przelicznik kursów i wyświetlać pomoc.

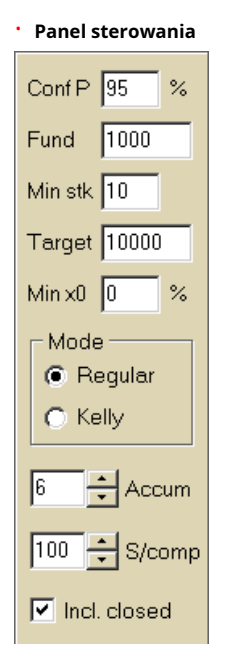

Panel kontrolny służy do regulacji głównych parametrów przed rozpoczęciem obliczeń: prawdopodobieństwo ufności ( **Konferencja P**), dostępny fundusz (bankroll) (**Fundusz**), minimalna stawka (**Min Stk**), fundusz docelowy (**Cel**), minimalna zarezerwowana kwota (**min x0)**w % Funduszu, tryb obliczeń (**Tryb**), maksymalna liczba zdarzeń w zakładach akumulatorowych (**Akum**), maksymalna liczba elementów składowych w zakładzie złożonym (**S/komp**) i czy uwzględnić zamknięte zakłady.

· **Tabela zakładów**

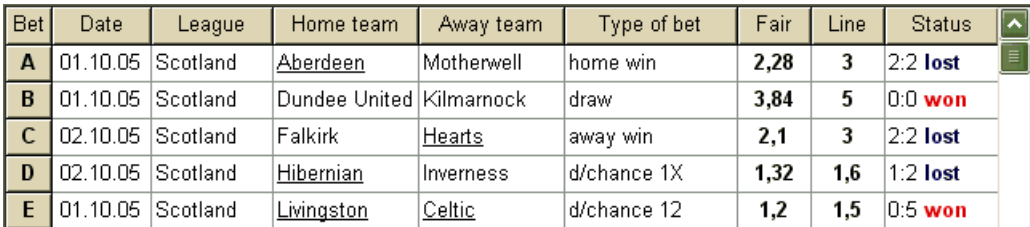

Tabela zakładów zawiera zwykłe zakłady wraz z odpowiednimi informacjami. Podczas podawania kursów od**Kreator kursów**, wszystkie komórki tej tabeli są wypełniane automatycznie, z wyjątkiem ostatniej kolumny, która może być aktualizowana po zakończeniu zdarzenia. Tabela zakładów może zawierać do 26 różnych zwykłych zakładów. Wszystkie komórki w tej tabeli można edytować.

#### · **Tabela wariantów**

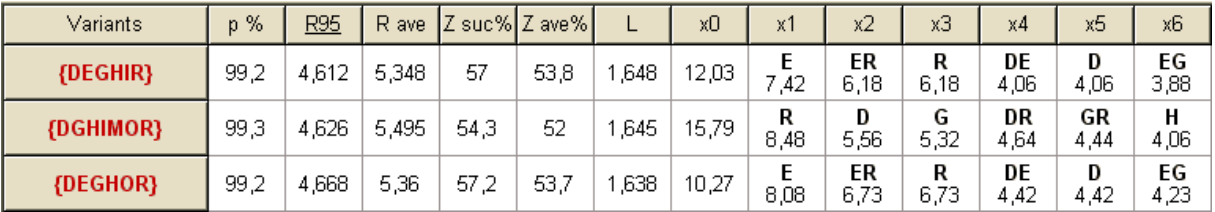

W tabeli przedstawiono wyniki obliczeń. Więcej informacji można znaleźć w temacie Wyniki obliczeń.

Tryb obliczeń oraz łączna liczba obliczonych wariantów wskazana jest na pasku stanu pod tabelą.

## **6.3 Wprowadzanie danych**

#### · **Prawdopodobieństwo ufności**

Użyj pola wprowadzania**Konferencja P**aby wprowadzić wymagane prawdopodobieństwo ufności. Prawdopodobieństwo ufności jest miarą niezawodności. Ma to wpływ na wiarygodną liczbę rund wymaganych do osiągnięcia funduszu docelowego. Zwykle prawdopodobieństwo ufności jest ustawione na 0,95 (wartość domyślna). Oznacza to, że 95% jednorodnych sekwencji **R95**rundy licytacji zakończą się sukcesem w osiągnięciu docelowego funduszu.

#### · **Dostępny fundusz**

Użyj pola wprowadzania**Fundusz**aby ustawić dostępny fundusz zakładów (bankroll). Musi być większa lub równa minimalnej stawce.

#### · **Minimalna stawka**

Użyj pola wprowadzania**Min Stk**wprowadzić dozwoloną minimalną stawkę. Zazwyczaj bukmacherzy ustalają minimalną stawkę między 1 a 10 USD. Minimalna stawka może być również ustawiona na zero (właściwie 1 cent).

#### · **Fundusz docelowy**

Określ fundusz docelowy w polu wejściowym**Cel**być większy niż dostępny fundusz. Nie ma sensu ustawiać tego parametru na tyle, na ile jest to pożądane, aby wygrać w dłuższej perspektywie, ponieważ fundamentalna niedokładność w ocenie uczciwych kursów może skutkować postępującą akumulacją błędu prawdopodobieństwa, a tym samym niebezpiecznym overbetem. W związku z tym im dokładniejsze uczciwe kursy są stosowane, tym większa wartość**Cel**może być określony. Zazwyczaj fundusz docelowy jest 10-100 razy większy niż dostępny fundusz.

#### · **Minimalny fundusz rezerwowy**

Określ minimalny zarezerwowany fundusz w % dostępnego funduszu za pomocą pola wyboru**min x0**. Określenie tej wartości przez pewną kategorię użytkowników ma sens, aby uniknąć niebezpiecznego obstawiania.

#### · **Zwykłe zakłady**

Zwykłe zakłady są wprowadzane do tabeli zakładów w rzędach**A**,**B**,**C**,...,**Z**albo przez karmienie kursów z**Kreator kursów**(patrz temat Podawanie kursów do Stake Wizard) lub ręcznie.

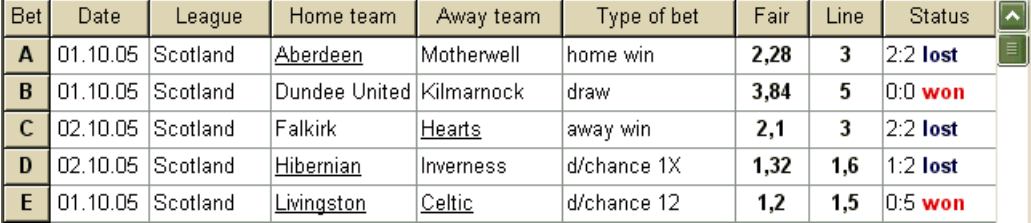

Można wprowadzić do 26 zwykłych zakładów. Użytkownik może edytować wszystkie wpisy w tabeli zakładów. Gdy określona komórka jest zaznaczona w trybie bez edycji, naciśnięcie kombinacji klawiszy <**Ctrl-Del**>usuwa bieżący zakład. Pilny <**Ctrl-Ins**> wstawia pusty zakład w bieżącym rzędzie. Tryb edycji przełącza się za pomocą klawisza <**F2**>. Jeżeli zakłady są wprowadzane ręcznie, należy wypełnić co najmniej dwie kolumny: kursy uczciwe i kursy liniowe w notacji dziesiętnej.

Aby zaktualizować status zwykłych zakładów, kliknij przycisk **Stan**  na pasku narzędzi lub wybierz element menu**Zakłady**® **aktualizacji**.

**Uwaga:**Kursy liniowe muszą być większe niż odpowiadające im kursy uczciwe. Inaczej obstawianie nie ma sensu!

Użytkownik może również otworzyć wcześniej zapisany plik wejściowy poprzez kliknięcie przycisku lub wybierając pozycję menu**Plik** ®**otwarty**.Jeśli plik wejściowy znajduje się w**Kreator kursów**katalogu, można go szybko wybrać z rozwijanego pola pliku na pasku narzędzi. Zaleca się umieszczenie plików wejściowych w tym katalogu.

Aby wyczyścić wszystkie dane wejściowe i wprowadzić nowy zestaw zakładów, kliknij element menu przycisku**Plik**®**Nowy**.

 $\Box$  na pasku narzędzi lub wybierz

Aby zapisać dane wejściowe wraz z wybranymi wariantami zakładów do pliku, kliknij przycisk lub wybierz pozycję menu**Plik**®**Ratować**. na pasku narzędzi,

## **6.4 Uruchamianie obliczeń**

Upewnij się, że wszystkie wybrane zakłady elementarne spełniają warunek**Sprawiedliwa < Linia**.

Aby rozpocząć obliczenia, kliknij przycisk , naciśnij klawisz <**F9**> lub wybierz element menu**Biegać**®**Początek**.

Czas obliczeń zależy głównie od następujących czynników:

· Liczba wybranych niezależnych zakładów (**A..Z**);

· Ustawienia opcji**Ogranicz akumulatory o**oraz**Ogranicz podkomponenty wg**. Im mniej wartości zostanie wybranych, tym mniej czasu potrzeba (zobacz Opcje Kreatora Stawek). Jednocześnie mniejsze wartości oznaczają bardziej ograniczone wyniki i mniej oczekiwanych wygranych.

· Ograniczenie minimalnej stawki (**min stk**w Panelu sterowania). Wartość zerowa może generować ogromne wyniki przy dłuższym czasie obliczeń.

Liczba możliwych struktur zakładów (wariantów zakładów) zależy od liczby niezależnych zakładów jako potęgi 2 minus 1. Np. dla trzech niezależnych zakładów**A, B**oraz**C**, możliwe 23-1 = 7 wariantów obstawiania to:

1)**A**-pojedynczy zakład; 2)**B**-pojedynczy zakład; 3)**C**-pojedynczy zakład; 4)**{AB}**-pojedyncze zakłady**A**,**B**i zakład akumulatorowy**AB**; 5)**{PNE}**-pojedyncze zakłady**B**,**C**i zakład akumulatorowy**pne**;

6)**{AC}**-pojedyncze zakłady**A**,**C**i zakład akumulatorowy**AC**;

7)**{ABC}**-pojedyncze zakłady**A**,**B**,**C**i zakłady akumulatorowe**AB**,**pne**,**AC**,**ABC**.

Każdy z powyższych zakładów zawiera co najwyżej 2<sub>M</sub>-1 komponenty, gdzie N-liczbę zdarzeń w danym zakładzie złożonym. Wymienione ograniczenia mogą jednak zmniejszyć liczbę komponentów, a tym samym również oczekiwane wygrane.

Aby zatrzymać długie obliczenia, kliknij przycisk <sup>100</sup>, naciśnij klawisz <F10> lub wybierz element menu **Biegać**®**Zatrzymać**.W takim przypadku zestaw wyników będzie niekompletny i nie ma gwarancji, że optymalny wariant obstawiania został już znaleziony.

Przebieg obliczeń jest wskazywany przez pasek postępu na dole formularza.

## **6.5 Wyniki obliczeń**

Wyniki obliczeń przedstawiono w tabeli wyników wariantów:

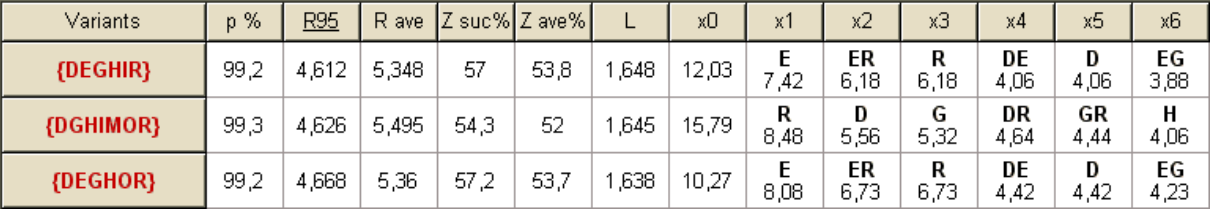

Dokładne znaczenie jego kolumn jest następujące:

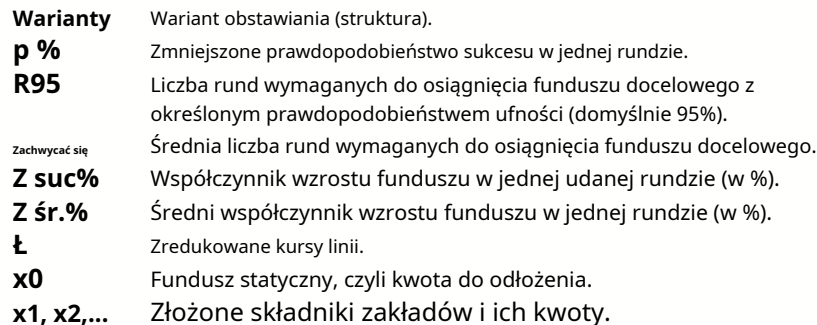

Wariant zakładu ujęty w nawias klamrowy oznacza złożony zakład wieloskładnikowy. Zakład złożony zawiera zbiór wszystkich możliwych zakładów akumulatorowych (w tym zakładów pojedynczych) składających się z zakładów elementarnych danego wariantu. Zestaw może być niekompletny w zależności od ograniczeń użytkownika nałożonych na maksymalną liczbę członków akumulatora, maksymalną liczbę elementów składowych i minimalną stawkę.

Kliknięcie w nagłówki tabeli wariantów powoduje posortowanie wyników. Domyślnie wyniki są sortowane według wiarygodnej liczby rund (R95), która jest uważana za główne kryterium skuteczności zakładów w regularnym

tryb. Kryterium sortowania wskazuje podkreślony nagłówek.

Całkowita liczba obliczonych wariantów jest wyświetlana na pasku stanu. Użytkownik może przejrzeć do 100 posortowanych wariantów, przewijając linie, jednak najlepsze z nich są wyświetlane na górze listy. W zbiorze wyników nie uwzględniono wariantów wymagających więcej niż 10 000 naboi.

Korzystanie z menu**Warianty**, użytkownik może zaznaczyć/odznaczyć warianty zakładów, przeglądać raporty, sortować warianty oraz czyścić tabelę. Wybrane warianty są wyróżnione dostosowanym stylem i kolorem czcionki (zobacz Opcje Kreatora Stake). Są one zapisywane w plikach stawek (STK) wraz z zestawem zakładów zwykłych. Wybranie wszystkich wariantów z dalszym zapisywaniem może skutkować dużym plikiem stawki.

Aby wydrukować formularz główny, który wyświetla podsumowanie zarówno danych wejściowych, jak i wyjściowych, należy kliknąć przycisk i wybrać محلي الله المستخدم بن المستخدم بن المستخدم المستخدم المستخدم المستخدم المستخدم ا pozycję menu**Plik**®**Wydrukuj formularz**.

Dane wejściowe i wyniki obliczeń można wyeksportować do pliku Excel (XLS) za pomocą pozycji menu **Plik**® **Eksportuj do pliku**.

### **6.6 Raporty bukmacherskie**

Aby wyświetlić raporty dotyczące wybranych wariantów zakładów, kliknij przycisk na pasku narzędzi wybierz element menu **Warianty**®**Wyświetl raporty**lub naciśnij kombinację klawiszy <**Ctrl+R**>.

| <b>Print</b>       | r-wagram                                   |          |                |                |            |                  |                 |             |                  |                         |                       |
|--------------------|--------------------------------------------|----------|----------------|----------------|------------|------------------|-----------------|-------------|------------------|-------------------------|-----------------------|
|                    | <b>EGP+DHN</b><br>$\left  \bullet \right $ |          | Parameter      |                | <b>Sum</b> | GP               | <b>EHN</b>      |             |                  |                         |                       |
| ⊞ 8<br>由音          | EGP+DHI<br>EGP+HIN                         | E        | Stake          |                | 21,17      | 14,53            | 6,64            |             |                  |                         |                       |
| ≘−↑                | <b>GP+FHN</b>                              |          | Fair           |                | 1,987      | 2,6              | 5,18            |             |                  |                         |                       |
|                    | GP<br>⊕                                    |          | Line           | 4,941<br>209,2 |            | 7.2              | 15,75           |             |                  |                         |                       |
|                    | EHN                                        |          | Max outcome    |                |            | 104,62           | 104,58          |             |                  |                         |                       |
| 中<br>田子            | <b>EG+HIP</b><br><b>GP+EHI</b>             |          | Actual outcome |                | 82,8       | 13,08            | 69,72           |             |                  |                         |                       |
| ⊞–'                | <b>EG+HNP</b>                              |          | Gain           |                | 61,63      | 63,08<br>$-1.45$ |                 |             |                  |                         |                       |
| a.<br>由            | EG+DHP                                     |          | Status         |                | won        | lost             | won             |             |                  |                         |                       |
| ⊕⊢8ե<br>南一个        | EGP+CDH<br><b>EGP+CHN</b>                  |          | Probability, % |                | 50,3       | 38.5             | 19,3            |             |                  |                         |                       |
| 中全                 | <b>DEG+HIP</b>                             |          | R95, rounds    |                | 30,41      |                  |                 |             |                  |                         |                       |
| <b>E-</b> + EG+CHP |                                            |          | R ave, rounds  |                | 12,29      |                  |                 |             |                  |                         |                       |
| <b>Bet</b>         | Date                                       | League   | Home team      |                | Away team  | Type of bet      |                 | Fair        |                  | <b>Status</b>           | $\vert \bullet \vert$ |
| G                  | 01.10.05                                   | Scotland | Aberdeen       | Motherwell     |            | AHO home 0: 1/4  |                 | 1.97        | 4                | 2:2 lost 1/2            | E                     |
| P                  | 01.10.05                                   | Austria  | Salzburg       | SV Ried        |            | d/chance 1X      |                 | 1,32<br>1,8 |                  | $2:0$ won               |                       |
| E                  | 01.10.05                                   | Scotland | Livingston     | Celtic         |            | d/chance 12      |                 | 1.2         | 1,5              | $0.5$ won               |                       |
| H                  | 01.10.05                                   | Scotland | Dundee United  |                | Kilmarnock |                  | AHO away 0 : 14 | 3<br>1,91   |                  | $0:0$ won $\frac{1}{2}$ |                       |
| $\mathsf{N}$       | 01.10.05<br>Austria                        |          | Superfund      |                | Rapid Wien | home win         |                 | 2,26        | 3,5<br>$2:0$ won |                         |                       |

Raporty prezentowane są na formularzu raportów:

Raporty podsumowują główne parametry zakładów: wysokość stawki, kursy uczciwe i liniowe, maksymalny i rzeczywisty wynik, zysk, status składników zakładu, prawdopodobieństwo sukcesu, wiarygodna i średnia liczba rund.

Składniki złożonego zakładu są wyświetlane w osobnych kolumnach. Kolumna**Suma**zawiera podsumowanie wybranego zakładu.

Gdy użytkownik wybierze zakład z kontrolki widoku drzewa w lewym górnym rogu formularza, raport jest natychmiast wyświetlany w prawej tabeli. Czerwone strzałki wskazują udane zakłady z dodatnią wartością zysku, podczas gdy niebieskie strzałki pokazują częściowo lub całkowicie przegrane zakłady.

Tabela na dole formularza wyświetla zawartość i status wszystkich składowych zakładu zwykłego. Status zakładów można aktualizować, wybierając przedmiot**Stan aktualizacji**w wyskakującym menu.

#### · **Drukowanie raportu**

Aby wydrukować pełny raport, wybierz element**Wydrukować**®**Pełny raport**albo z górnego menu, albo z menu podręcznego. Aby zaoszczędzić papier, wystarczy wydrukować kupon, wybierając przedmiot**Wydrukować**®**Kupon zakładowy**.

#### · **Diagram rozkładu ryzyka**

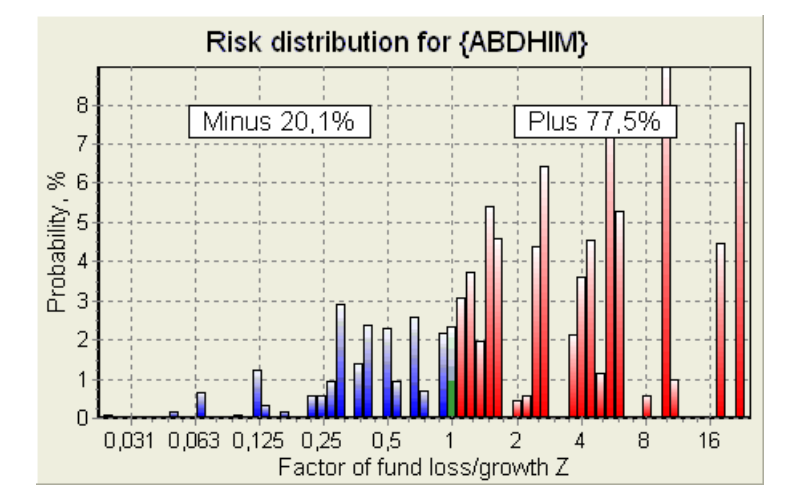

ObejrzećDystrybucja ryzykaschemat, wybierz pozycję menu**Diagramy**®**Dystrybucja ryzyka**. Diagram rozkładu ryzyka przedstawia rozkłady obliczonych prawdopodobieństw, które dotyczą możliwych poziomów wskaźnika

#### **współczynnik utraty/wzrostu funduszu =(kwota zakładu bankroll + wygrana brutto)/(forsa)**,

znany również jako zwrot z inwestycji (ROI), jeśli jest wyrażony w procentach w odniesieniu do bankrolla (**Fundusz**Na formularzu). Diagram rozkładu ryzyka pokazuje również skonsolidowane szanse bycia przegranym (minus) i zwycięzcą (plus).

#### · **Diagram P**

ObejrzećP-diagram dla wybranego zakładu, wybierz pozycję menu**Diagramy**®**Diagram P**.

P-diagram przedstawia funkcjonalną zależność między makro-prawdopodobieństwemPi statyczna część bankrolla  $k$ 0. Relacja ma maksimum odpowiadające najmniejszej liczbie rund potrzebnych do osiągnięcia funduszu docelowego oraz optymalną wartość części statycznej. Więcej informacji można znaleźć w temacie Podstawy matematyczne.

## **6.7 Tło matematyczne**

Prawa autorskie © 1999-2023 Newhaven Software Ltd.

Ten temat przedstawia jasny i matematycznie ścisły sposób obliczania optymalnych parametrów zakładu w zwykłym przypadku. To ostatnie oznacza, że parametry wejściowe nie mają swoich ekstremalnych wartości (np. kurs uczciwy = 1,01, podczas gdy kurs liniowy = 5,0), a ograniczenie minimalnej stawki nie ma swojego możliwego efektu.

W przeciwieństwie do prostej metody opartej na kryterium Kelly'ego, ta pozwala obstawiającemu na wykorzystanie realistycznego zakresu bankrolla

wzrostu oraz określić ufne prawdopodobieństwo osiągnięcia funduszu docelowego. Dwie metody dają identyczne wyniki, jeśli fundusz docelowy jest nieskończony.

Rozważ jednorodną sekwencję mundy licytacji, z których wrundy zakończyły się sukcesem i $f$ rundy nieudane.

W wyniku jednej udanej rundy bankroll wyniesie:

$$
x' = Zx = (1 - k_0)Lx + k_0x,
$$

gdzie

<sup>x</sup>-dostępny fundusz bukmacherski (bankroll);  $k$ 0-statyczna część funduszu $x$ ; Ł-obniżone kursy linii; Z-czynnik wzrostu funduszu;

W wyniku pojedynczej awarii fundusz zostanie uszczuplony do:

 $x' = k_0 x$ .

<sup>w</sup>udane rundy ifawarie spowodują, że fundusz docelowy:

$$
X = Z^{\mathbf{w}} k_0^f x.
$$

Powyższe wzory pozwalają wyrazić Woraz $f$ jako funkcje*x, X, L, n*, oraz $k$ o:

$$
w = \frac{\ln(X / x) - n \ln k_0}{\ln[1 + L(1 / k_0 - 1)]};
$$
  

$$
f = \frac{-\ln(X / x) + n \ln[(1 - k_0)L + k_0]}{\ln[1 + L(1 / k_0 - 1)]}.
$$

Prawdopodobieństwo nie większe niż fawarie przed zebraniem aż Wsukcesy opisywane są przez integralną (skumulowaną) postać rozkładu Pascala:

$$
P = 1 - \frac{\Gamma(w + f + 1)}{\Gamma(w)\Gamma(2 + f)} p^{w} (1 - p)^{f + 1} F(1, 1 + w + f, 2 + f, 1 - p).
$$

gdzie

p-prawdopodobieństwo sukcesu w jednej rundzie; G -funkcja gamma; F-funkcja hipergeometryczna.

Jest równy ujemnemu rozkładowi dwumianowemu w przypadku wartości całkowitych Worazf. Używamy terminu Makroprawdopodobieństwo dlaPw kontekście parametrów zakładów.

Typowy związek funkcjonalny (P-diagram) między makro-prawdopodobieństwem Pi część statycznako, pod warunkiem, że  $z$ ex,  $X$ ,  $L$ ,  $n$ ,  $s$ są stałymi parametrami, mają maksimum odpowiadające najmniejszej liczbie rund potrzebnych do osiągnięcia funduszu docelowego oraz optymalną wartość części statycznej:

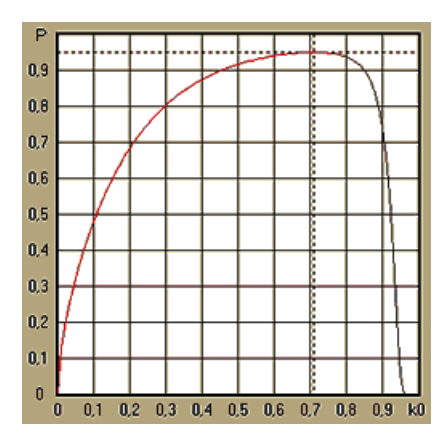

W celu uzyskania optymalnych parametrów zakładu,**Czarodziej Stawek**rozwiązuje układ równań:

$$
\begin{cases} \frac{\partial P}{\partial k_0} = 0 \\ P = \alpha \end{cases}
$$

gdziea -prawdopodobieństwo ufności,

w odniesieniu do nieokreślonych: liczba rund $n$ i część statyczna $k$ 0. Odbywa się to dla każdej struktury zakładu spośród tysięcy możliwych.

Aby zastosować powyższe wzory, musimy skonstruować złożony zakład, a następnie przedstawić go jako jednoskładnikowy abstrakcyjny zakład o pewnych wartościach poraz Ł (obniżone kursy linii).

W poprzednich wersjach**Czarodziej Stawek**, struktury zakładów składały się wyłącznie z niezależnych zdarzeń. W szczególności nie pozwalali na zakłady systemowe typu**AB + BC + AC**które zmniejszają ryzyko zakładów. Regularne zakłady systemowe są jednak dalekie od optymalnej dystrybucji bankrolla. Poniższe twierdzenie rozwiązuje ten problem.

**Twierdzenie**. Maksymalna możliwa wartość średniego współczynnika wzrostu funduszuZosiąga się przez optymalizację dystrybucja bankrolla wśród $2\nu$ -1możliwych jednoczesnych stawek i jest określany przez następujące wyrażenie:

$$
\ln Z_{\text{ave}} = \sum_{i=1}^{N} \left[ p_i \ln \frac{p_i}{q_i} + (1 - p_i) \ln \frac{1 - p_i}{1 - q_i} \right],
$$

gdzie

lnZzdrowaśka-matematyczne oczekiwanielnZ;

 $p_{ja}$ -prawdopodobieństwo $ja$ -te zdarzenie, równe1/ $F_{ja}$ , gdzie $F_{ja}$ -uczciwe szanse;

 $q_{j\bar{\sigma}_n}$ Prawdopodobieństwo" zakładów sportowych $j\bar{a}$ -te zdarzenie, równe1/Ł $j_{a}$ , gdzie $E_{j\bar{\sigma}}$ współczynniki wypłaty (inaczej line szanse);

N-liczba wybranych niezależnych wydarzeń.

Możliwe stawki obejmują Nzakłady systemowe (kombinacje) typu ( $m$ , N), gdzie $m$ =1..N. Każdy zakład systemowy zawieraCm NM-fold zakłady akumulatorowe. W szczególności możliwe stawki obejmują Npojedynczy zwykłe zakłady i jedenN-fold zakład akumulatorowy. W ogólnym przypadku optymalne zakłady systemowe nie są podzielone.

Dowód jest trywialny dla pojedynczego zdarzenia z tylko jedną możliwą stawką. W tym drugim prostym przypadku optymalna stawka jest równa optymalnej Kelly'ego (p-q)/(1 -q). Do N>1, dowód jest dość skomplikowany nawet dla N= 2. Jednak używając**Czarodziej palików**Dzięki wielowymiarowemu silnikowi optymalizacyjnemu można obliczyć stawki optymalne i numerycznie zweryfikować twierdzenie dla większegoNs.

Powyższy wzór oznacza, że Zzdrowaśka może być niewiarygodnie wysoka, pod warunkiem znalezienia wystarczającej liczby odpowiednich zdarzeń ( $F_{ij} \leq E_{ij}$ ). Ale cena jest ogromna liczba stawek.

Na przykład dla 26 zdarzeń mających $F_{ja}=1,5$  i $E_{ja}=1,7$  należy umieścić aż 2 $2e-1$  = 67108863 różnych stawek, aby osiągnąć 40,2% średniego wzrostu funduszu w jednej rundzie! Jednak praktyczne ograniczenia, takie jak ograniczenie minimalnej stawki lub rozsądna liczba jednoczesnych stawki, oczywiście zmniejszają efektywną wartość Zzdrowaśka.

Z punktu widzenia konwencjonalnych zakładów, istnieją tylko dwa wyniki danego zdarzenia: wygrany lub przegrany elementarny zakład z prawdopodobieństwem $p_j$ aoraz1 - $p_j$ a,odpowiednio. Inne zależne od prawdopodobieństwa obszary działalności człowieka (np. zarządzanie inwestycjami) mogą wiązać się z większą liczbą wyników zdarzenia.

W przypadku zdarzeń wielowynikowych twierdzenie można uogólnić w następujący sposób:

$$
\ln Z_{\rm ave}=\sum_{i=1}^N\sum_{j=1}^{V_i}\Biggl(\mbox{\boldmath $p$}_y\,\ln\frac{\mbox{\boldmath $p$}_y}{\mbox{\boldmath $q$}_y}\Biggr),\ \, \sum_{j=1}^{V_i}\mbox{\boldmath $p$}_y\,=1\,,
$$

 $q$ dzie  $p_{ij}$ -prawdopodobieństwa/ty wynik w/a-kratka wentylacyjna; 1/qij=Łij-współczynniki wypłaty dlaj-ty wynik wja-kratka wentylacyjna;  $V_{ja}$ -liczba możliwych wyników w/ $a$ -kratka wentylacyjna.

W najprostszym przypadku pojedynczego zdarzenia ( $N = 1$ )z jednym wynikiem ( $V = 1$ ),mielibyśmy $p = 1, k$  $=1 - k_0 = 1$ , oraz $Z_{zdrowaška} = 1/q = L$ .

ZrównanieZzdrowaśka orazk (całkowita część bankrolla na stawkę) złożonego zakładu (N >1)do tych wartości pojedynczego zakładu i rozwiązywanie układów równań ze względu na nieoznaczoności $p$ oraz $\emph{\pounds}$ 

$$
\begin{cases} Z_{ave} = (kL + 1 - k)^p (1 - k)^{1-p} \\ k = (pL - 1)/(L - 1) \end{cases}
$$

umożliwia reprezentację złożonego zakładu wieloskładnikowego jako abstrakcyjnego zakładu pojedynczego, a następnie optymalizację wartości k=1 - koza pomocą funkcji makro prawdopodobieństwa.

## **7 Co nowego w wersji 2.90 "Live Magic"**

- · Kursy rynkowe są dostępne we wszystkich widokach kursów;
- · Eksport kursów rynkowych dla wielu lig został rozszerzony na całość Ogólny widok;
- · Dodano filtr daty i godziny dla eksportowanych kursów;
- · Dodano przyciski nawigacyjne lig na pasku narzędzi;
- · Dodano wskazówki dotyczące ocen/całkowitych trendów do kursów BTS.

#### W wersji 2.80

· Dodano nowe narzędzie**Zmień nazwę narzędzia**co pozwala użytkownikowi łatwo poradzić sobie z różnicami w nazwach tych samych drużyn, wynikającymi z różnych źródeł;

- · Rozszerzona forma**Grupy i zasady rankingu**, dodano punkty za przegrane mecze (w hokeju i niektórych ligach koszykówki);
- · Rozszerzona forma**Analiza wydajności**, dodano możliwość zmiany okresu amortyzacji;
- · Zaktualizowano narzędzie**Pobieranie danych**(v3.4).

#### W wersji 2.75

· Nowa wersja narzędzia**Pobieranie danych**(v3.1) działa szybciej i jest bardziej niezawodny; dodano sport ligowy w tenisie i rugby;

· Dodano pasek postępu w głównym formularzu wskazujący proces ładowania kursów rynkowych.

#### W wersji 2.70

- · Nowe narzędzie**Filtr gier**pozwala analizować przeszłe gry dla różnych warunków;
- · Do narzędzia dodano piłkę ręczną i siatkówkę**Pobieranie danych**;
- · Nowa funkcja**Arbitraż**dodany do narzędzia**Konwerter kursów**;

· Dodano nową funkcję do**Wskazówki dotyczące trendów**: teraz zapobiega zacienieniu komórek na zielono, gdy rynek idzie w górę.

#### W wersji 2.60

- · Nowa funkcja do wyświetlenia**wszystko**gry na żywo w jednym formularzu;
- · Nowe rozwijane pole na pasku narzędzi do wyboru sportu. Teraz wszystkie ligi są podzielone według dyscyplin sportowych;
- · Nowy przycisk paska narzędzi dla narzędzia**Pobieranie danych**;
- · Nowy przycisk paska narzędzi dla często używanego polecenia menu**Gry**®**Aktualizacja z pliku**.

#### W wersji 2.55

- · Dodano kursy linii rynkowej od 9 wiodących bukmacherów dla wszystkich rodzajów kursów;
- · Nowa funkcja w**Czarodziej Stawek**narzędzie pozwala importować i łączyć wydarzenia z innych plików palików;
- · Nowa opcja w**Czarodziej Stawek**narzędzie umożliwia zarezerwowanie określonego % bankrollu poza obstawianiem;
- · Szybkie przełączanie stałych kursów pomiędzy**1-X-2**i moneyline (lub kursy bez remisu).

#### W wersji 2.50

- · Obsługa ogromnych lig z maksymalnie 1024 drużynami lub zawodnikami i nieograniczoną liczbą gier;
- · Nowy algorytm obliczeniowy (2015) zapewnia lepszą wydajność przewidywania;
- · Nowy projekt głównego formularza, większy ekran i przewijany obszar tabel kursów;
- · Większa liczba wyliczonych kursów ponad 100 na wydarzenie i do 124 na ligę.
- · Nowe narzędzie**Pobieranie danych**przeszukuje strony internetowe pod kątem wyników i terminarzy sportowych.
- · Dodany**Atak**oraz**Obrona**zmienne siły dla lepszego zrozumienia możliwości zespołu;
- · Dodano nowy typ kursów**Obie drużyny strzelą gola**wraz z jego alternatywą;
- · Ujednolicona tabela gier i meczów dla lepszej obsługi meczów; nigdy więcej ukrytych urządzeń;
- · Opcja automatycznych aktualizacji nocnych;
- · Ulepszona logika**Aktualizacja z pliku**funkcjonować; wyniki, mecze i filtry nowych drużyn;
- · Dodano opcję**Baza porównań trendów**do precyzyjnego dostrajania wskazówek dotyczących trendów;
- $\cdot$  Prezentacja bazy HCP azjatyckiego w postaci liczbowej lubm: rz;
- · Bardziej wiarygodne obliczenia w narzędziu**Konwerter kursów**;
- · Dodano możliwość dodawania lub usuwania wszystkich atrybutów gier w menu**Gry**®**Dodaj/usuń atrybuty**;

Dodano możliwość ręcznej edycji zmiennych siły drużyn pod kątem deltapoprawki do obliczonych wartości.

### W wersji 2.20

- · Obsługa trzech zestawów kursów w piłce nożnej w okresach meczowych:**pełny**czas,**pierwszy**czas i**druga**czas;
- · Szybsze aktualizacje podczas gry dane na żywo są odświeżane co**5 sekund**;
- · Nowa opcja skrętu**wł./wył**sygnał dźwiękowy na zakończenie pełnej aktualizacji i operacji eksportowych;
- · Obsługa stałej daty początkowej okresu amortyzacji oprócz wartości zmiennej o stałej długości;

· Nowe polecenie menu**Zespoły**®**Zmień nazwy wielu drużyn**upraszcza łącze danych z**Eksplorator danych OW**.

### W wersji 2.10

- · Wsparcie**tenis**sport;
- · Obsługa wielkich lig z maksymalnie 511 drużynami lub graczami i do 65535 gier;
- · Eksport**Czarodziej Stawek**wprowadzanie danych i wyników do plików Excel (XLS);
- · Możliwość wyeliminowania wyświetlania znaków diakrytycznych w nazwach drużyn niezbędna w przypadku lokalizacji innych niż łacińskie.

### W wersii 2.05

- · Wyświetlanie aktualnych**bwin.com**kursy ustalone na rynku**1 X -2 1X 2X**;
- · Wyświetlanie wskazówek dotyczących analizy trendów poprzez kolorowanie komórek szans;
- · Eksportuj wyniki analizy turniejów do plików Excel (XLS);
- · Eksportuj kursy do plików CSV rozdzielanych przecinkami (oprócz plików XLS);
- · Ulepszony**Kreator stawek 4**format pliku interfejsu użytkownika i stawki (STK);
- · Dodano diagramy rozkładu ryzyka do**Czarodziej Stawek**raporty.

### W wersji 2.00

· Wyniki na żywo i uczciwe kursy na żywo;

· Nowy algorytm obliczeniowy (2007) optymalizuje wydajność względem nowego niezawodnego kryterium - entropii pomyślnych prawdopodobieństw;

- · Naprawiono błąd "obciążonych sum" algorytmu obliczeniowego-2006;
- · Nowy algorytm**Kreator stawek 4**zapewnia większe możliwości w oparciu o nowe twierdzenie;

· Większa forma z poziomym rozdzielaczem; dwukrotnie większa liczba par, które można wyświetlić jednocześnie (24);

- · Dłuższe nazwy drużyn, obsługiwane do 30 znaków;
- · Obsługa czasu rozpoczęcia meczu i wyników pierwszej połowy w tabelach gier i plikach ligowych;
- · Aktualizacje z plików Excel;
- · Wyświetlanie miejsc i punktów w tabeli drużyn; wsparcie punktów karnych;
- · Rozszerzone narzędzie do analizy wydajności dodano overs/unders;
- · Ulepszone narzędzie do analizy turniejów wybór użytkownika między szybkością a dokładnością, dodano tabelę wyników.

#### W wersji 1.96

- · Rozpoznanie nowego formatu plików ligowych używanych w wersji 2.00 i wyższych;
- · Kilka drobnych ulepszeń.

#### W wersji 1.95

- · Zoptymalizowane aktualizacje internetowe, koniec zbędnego ruchu;
- · Ulepszony algorytm rozpoznawania nowych plików soccerway;
- · Automatyczna konfiguracja serwera proxy sieci LAN.

### W wersji 1.90

- · Nowy algorytm obliczeniowy (2006) zapewnia lepszą wydajność w większości lig, zwłaszcza w rozgrywkach międzynarodowych;
- · Dodano rozszerzony widok kursów na strzelone gole**sumy**;
- · Dodano widok kursów**Pół etatu / pełny etat**;

· Tryb pełnoekranowy w**Przestrzeń kulek 3D**. To narzędzie może być teraz używane jako oryginalny wygaszacz ekranu.

### W wersji 1.80

- · Całkowicie przeprojektowany**Czarodziej Stawek**narzędzie;
- · Karmienie wybranych kursów do**Czarodziej Stawek**od**Kreator kursów**;
- · Nowe narzędzie rekreacyjne**Pokój z kulkami 3D**;
- · Wsparcie ćwierćcałkowych zdobytych bramek;
- · Poprawne nazwy lig;
- · Dłuższe nazwy drużyn, obsługiwane do 20 znaków;
- · Aktualizowanie danych ligowych z innych plików ligowych (LEA) i nowych plików soccerway (HTM);
- · Obsługa ujemnej marży zysku dla specjalnych obliczeń;
- · Nowa opcja wykluczania gier pucharowych z obliczeń;
- · Wskazanie drużyn, które awansowały i spadły w tabeli rankingowej;
- · Wyświetlanie funkcji wszystkich urządzeń;
- · Szybszy eksport kursów do plików Excel (XLS);
- · Łączenie ligi z pulpitem;
- · Linki do oficjalnych stron internetowych ligi, bukmacherów itp.

### Poprzednie zaklęcia

- · Rozszerzone możliwości**Konwerter kursów**narzędzie do konwersji kursów 1X2 na kursy azjatyckie, sumy i prawidłowe wyniki;
- · Przeniesienie na nowy serwer, bardziej niezawodne działanie Internetu, wznowienie przerwanych aktualizacji;
- · Obsługa wielkich lig z maksymalnie 255 drużynami i 32768 meczami;
- · Ulepszone algorytmy dla głównych operacji i narzędzi, mniejsze zużycie pamięci;
- · Nowe narzędzie**Analiza wydajności**mierzy wydajność**Kreator kursów**i przewidywalność danej ligi pod względem wskaźników sukcesu;
- · Nowe opcje eksportu i drukowania;
- · Eksport kursów do plików Excel (XLS);
- · Nowe narzędzie**Analiza turnieju**oblicza szanse dowolnej drużyny na zajęcie dowolnego możliwego miejsca;
- · Nowe widoki tabeli kursów**Prawidłowe wyniki**,**Handicap azjatycki**, oraz**sumy**;
- · Pełna kompatybilność z**Microsoft Windows 98/ME/NT/2000/XP**;
- · Szybsze aktualizacje internetowe; Ponad 70 aktualizowalnych lig;
- · Obsługa wielu konfigurowalnych grup w ramach ligi;
- · Ulepszony interfejs użytkownika i możliwości drukowania, zmienny rozmiar ekranu głównego;
- · Wersja Shareware (niezarejestrowana) obsługuje do 16 drużyn na ligę.

## **8 Rejestracja programu**

Zarejestrowana wersja**Kreator kursów**jest w stanie wyliczać rankingi i kursy w ligach liczących aż 1024 drużyny lub tenisistów, przetwarzać do 26 niezależnych wydarzeń w**Czarodziej Stawek**narzędzia i eksportować kursy do plików Excel.

Opłata rejestracyjna za pełną moc**Kreator kursów**wynosi 74,95 USD. Opłata ta obejmuje roczną subskrypcję. Kolejna roczna opłata za odnowienie usługi wynosi 24,95 USD.

Istnieją również inne opcje, w tym półroczna subskrypcja za 49,95 USD, dwuletnia subskrypcja za 99,95 USD i nieograniczona subskrypcja za 199,95 USD.

Jakakolwiek przerwa (np. z przyczyn technicznych) w dostarczaniu wyników/kursów na żywo trwająca dłużej niż jeden dzień będzie liczona na poczet przedłużenia aktualnego okresu abonamentowego.

Zarejestrowani użytkownicy mają prawo do uaktualnienia do**wszystko**dalsze wersje tego oprogramowania**darmo**.

#### Rejestrować**Kreator kursów**, wybierz pozycję menu**Plik**®**Rejestr**, a zobaczysz panel rejestracji.

· **Użytkownicy online:**

Połącz z internetem. Wybierz odpowiedni język zamówienia z rozwijanego menu. Kliknij przycisk **Zamów teraz**, a zostaniesz przeniesiony na bezpieczną stronę internetową, aby dokończyć transakcję.

Opcje płatności online obejmują karty kredytowe/debetowe, przelew bankowy/przelew, PayPal, AliPay i wiele innych opcji. W przypadku płatności w inny sposób niż kartą kredytową, rejestrujący otrzymuje niezwłocznie zamówienie # i dalsze instrukcje przez e-mail.

Dla wygody użytkownika bezpieczna strona rejestracji połączona jest również bezpośrednio z menu startowym komputera:**Początek**®**programy**®**Kreator kursów**®**Bezpieczna rejestracja online**.

Płatności online można dokonać za pośrednictwemstrona zamówienia z**Kreator kursów**także.

**Uwaga:**Płatność odbywa się na bezpiecznej stronie internetowej, która szyfruje wszystkie przesyłane dane karty kredytowej zgodnie z zasadami bezpieczeństwa**HTTPS**protokół.

#### · **Po rejestracji:**

Klucz rejestracyjny zostanie niezwłocznie (zwykle w ciągu 24 godzin) wysłany pocztą elektroniczną. Na koniec otwórz panel rejestracyjny, wprowadź klucz rejestracyjny i naciśnij przycisk**Rejestr!**.

#### · **Użytkownicy oprogramowania współdzielonego:**

Wersja Shareware**Kreator kursów**jest w pełni funkcjonalny, jednak jest celowo ograniczony do zarządzania ligami z maksymalnie 16 drużynami (kilka lig mieści się w tym) oraz do przetwarzania do 3 wydarzeń w**Czarodziej Stawek** narzędzie.

## **9 Uwagi dotyczące instalacji**

**Kreator kursów**wymaga, aby status profilu użytkownika systemu Windows wynosiładministratorprzynajmniej podczas procesu instalacji i aktywacji.

W**Widok**,**System Windows 7**,**Windows 8, Windows 10 i Windows 11, Kreator kursów**wymaga uruchomienia w Administracyjnytryb do normalnego działania funkcji internetowych: wyniki na żywo i kursy rynkowe.

Wszystkie zapory i programy antywirusowe muszą rozpoznawać**Kreator kursów**jako bezpieczny program. Zaleca się umieszczenie go na odpowiedniej białej liście.

Plik instalacyjny**OW290.exe**jest swobodnie rozpowszechniany, o ile jego zawartość pozostaje w oryginalnym stanie. Instalacja jest fabrycznie wyposażona w 32 ligi. Wszystkie inne ligi są automatycznie pobierane z serwera podczas aktualizacji przez Internet.

## **10 Podziękowanie**

Zespół Newhaven Software Ltd. jest wdzięczny następującym osobom, które przyczyniły się do rozwoju**Kreator kursów**oprogramowania cennymi uwagami i sugestiami:

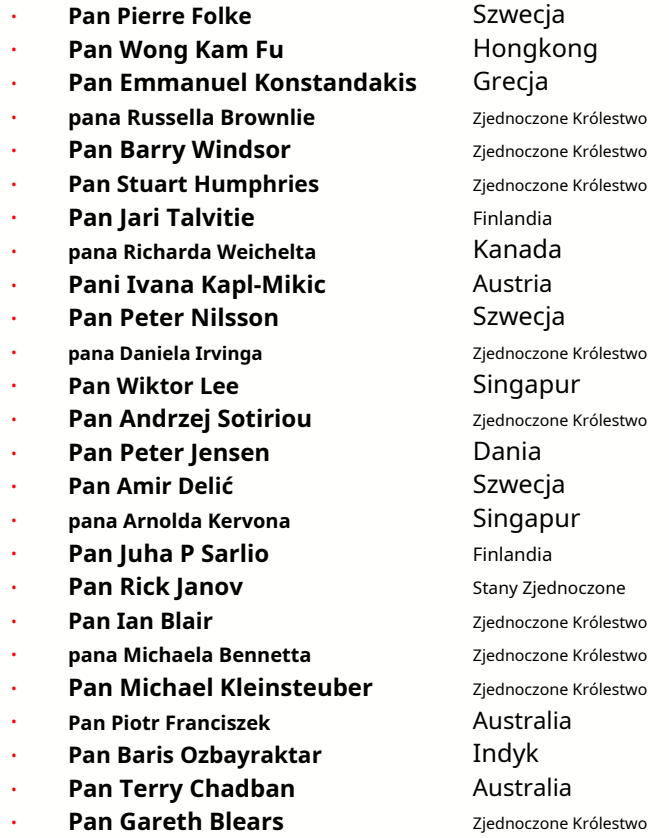

Zasoby, usługi i produkty następujących organizacji umożliwiły opracowanie, wdrożenie i skuteczne działanie**Kreator kursów**oprogramowanie:

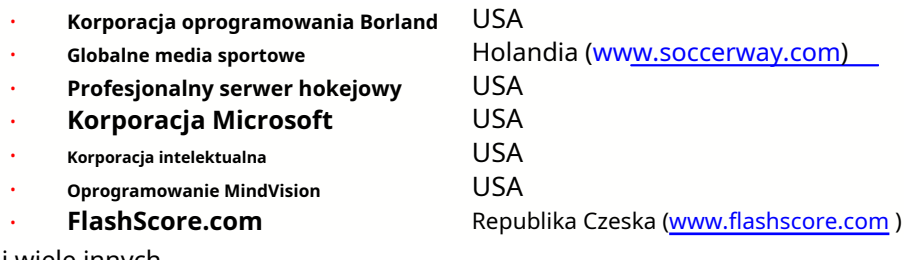

i wiele innych.

# **Indeks - I -**

## **- 3 -**

Przestrzeń kulek 3D 34

**- A - - L -**

Wykresy ocen Obliczanie szans Aktualne opcje ligowe 7 9 16

## **- D -**

Pobieranie danych Okres amortyzacji Znaki diakrytyczne 16 23

# **- E -**

Eksport kursów do pliku Excel 9 31

## **- F -**

Podaj kursy do Stake Wizard 12 **- R -**

# **- G -**

Filtr gier Stół do gier Przegląd ogólny Grupy i zasady rankingu 30 4  $3 \qquad \qquad -S -$ 18

Przewaga domu 16

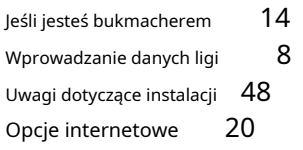

Podziękowanie 49 apr. 2008 – Wyniki na żywo i kursy 13

# **- C - - M -**

Główna forma Różne opcje 4 23

# **- O -**

Konwerter kursów Tabela kursów 29 4 Opcje 24 15

## **- P -**

Diagram P Analiza wydajności Drukowanie kursów Serwer proxy 41 9 20

Rejestracja kreatora kursów Zmień nazwę wielu drużyn 14 Zmień nazwę narzędzia 33 47

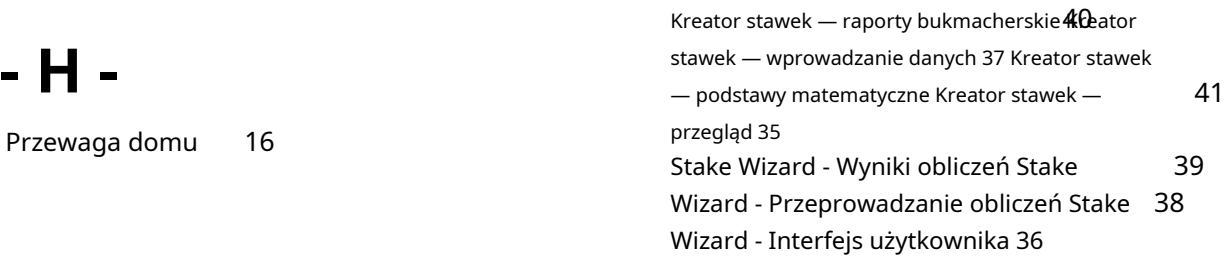

Kreator stawek 4 Opcje Kreatora Stawek 26 21

## **- T -**

Tabela rankingowa Tabela drużyn 4 Analiza turnieju 6 26

## **- U -**

Aktualizacja danych ligowych z plików tekstowych Aktualizacja lig przez Internet 12 Interfejs użytkownika 4 14

## **- V -**

Przeglądanie kursów 9

## **- W -**

Co nowego w wersji 2.90 "Live Magic" 44

© 1999-2023 Newhaven Software Ltd